# VolSync

The VolSync authors

Feb 23, 2023

# CONTENTS

| 1 | Insta | llation 1                      |
|---|-------|--------------------------------|
|   | 1.1   | Development                    |
|   | 1.2   | RBAC permissions               |
|   | 1.3   | Kubernetes & OpenShift       4 |
| 2 | Usag  | e 9                            |
|   | 2.1   | Triggers                       |
|   | 2.2   | Metrics & monitoring 11        |
|   | 2.3   | Relone-based replication       |
|   | 2.4   | Restic-based backup            |
|   | 2.5   | Rsync-based replication        |
|   | 2.6   | Syncthing-based replication    |
|   | 2.7   | VolSync CLI / kubectl plugin   |
|   | 2.8   | Triggers         75            |
|   | 2.9   | Metrics                        |
| 3 | Enha  | ancement proposals 77          |
| - | 3.1   | A case for VolSync             |
|   | 3.2   | Configuration and CRDs         |
|   | 3.3   | Rsync-based data mover         |
|   | 3.4   | Restic-based data mover        |
|   | 3.5   | RWO volume affinity   86       |
|   | 5.5   | <b>R</b> wo volume annuty      |

### CHAPTER

# INSTALLATION

# 1.1 Development

If you are developing VolSync, there are a few options to get up-and-running. All of these options will assume the use of a local kind cluster.

Once you have kind installed, there is a convenient script in the hack/ directory that will get a cluster running and properly configured.

\$ ./hack/setup-kind-cluster.sh

Once you have a cluster running, you can either build and deploy the operator in the cluster, or you can run the operator locally against the cluster.

Build & deploy

The below command will build all containers (operator and movers) from the local source, inject them into the running kind cluster, then use the local helm templates to start the operator.

# Build, inject, and run
\$ ./hack/run-in-kind.sh

Run locally

The below commands will run the operator binary locally, but the mover containers will be pulled from Quay (latest tag). This option is good when developing the operator code since it permits fast rebuilds and easy access to the operator logs.

```
# Install VolSync CRDs into the cluster
$ make install
# Run the operator locally
$ make run
```

If you will be working with the Rclone or Restic movers, you may want to deploy Minio in the kind cluster to act as an object repository. It can be started via:

\$ ./hack/run-minio.sh

# 1.2 RBAC permissions

Once the VolSync operator has been installed, it is ready for use in the cluster, but only those with cluster administrator privileges have permission to use it.

In order for the operator to be used, it is necessary to have the ability to access VolSync's ReplicationSource and ReplicationDestination custom resource objects. It is recommended that users be allowed to manage data replication within the namespaces that they are assigned. This enables "self-service" data protection for the cluster's users.

The below RBAC rules give users access to VolSync's CRs within the namespaces that they manage. It also grants access to VolumeSnapshot objects so that users can easily "promote" the latest destination snapshot, if necessary, during recovery/fail-over.

Listing 1: volsync-rbac.yaml

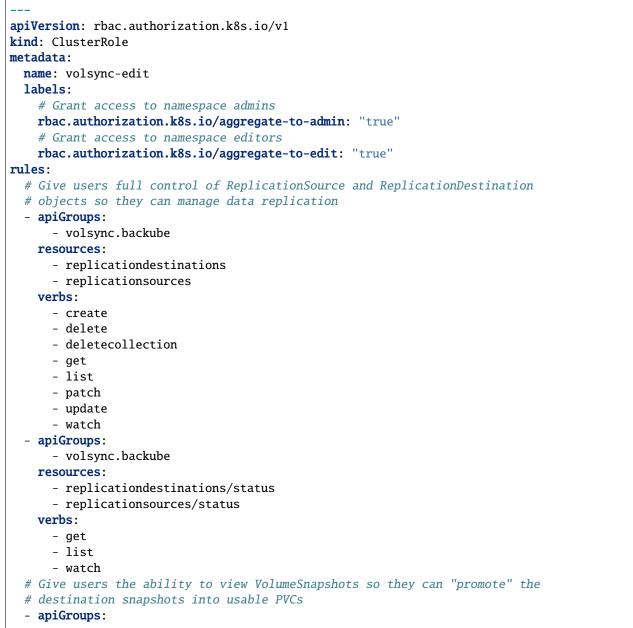

```
- snapshot.storage.k8s.io
    resources:
      - volumesnapshots
      - volumesnapshots/status
    verbs:
      - get
      - list
      - watch
apiVersion: rbac.authorization.k8s.io/v1
kind: ClusterRole
metadata:
 name: volsync-view
 labels:
    # Grant access to namespace viewers
    rbac.authorization.k8s.io/aggregate-to-view: "true"
rules:
  # Give users read access to ReplicationSource and ReplicationDestination
  # objects so they can monitor data replication
  - apiGroups:

    volsync.backube

    resources:
      - replicationdestinations
      - replicationsources
      - replicationdestinations/status
      - replicationsources/status
    verbs:
      - get
      - list
      - watch
  # Give users the ability to monitor (destination) VolumeSnapshots
  - apiGroups:

    snapshot.storage.k8s.io

    resources:

    volumesnapshots

      - volumesnapshots/status
    verbs:
      - get
      - list
      - watch
```

The following directions will walk through the process of deploying VolSync.

**Note:** Volume snapshot and clone capabilities are required for some VolSync functionality. It is recommended that you use a CSI driver and StorageClass capable of snapshotting and cloning volumes.

There are several methods for installing VolSync. Choose the option that relates to your situation.

**Warning:** VolSync requires the Kubernetes snapshot controller to be installed within a cluster. If the controller is not deployed review the snapshot controller documentation https://github.com/kubernetes-csi/external-snapshotter.

# 1.3 Kubernetes & OpenShift

The recommended method for deploying VolSync is via its Helm chart.

```
# Add the Backube Helm repo
$ helm repo add backube https://backube.github.io/helm-charts/
# Deploy the chart in your cluster
$ helm install --create-namespace -n volsync-system volsync backube/volsync
```

Verify VolSync is running by checking the output of kubectl get deploy:

\$ kubectl -n volsync-system get deploy/volsyncNAMEREADYUP-TO-DATEAVAILABLEAGEvolsync1/111

### 1.3.1 Configuring CSI storage

To make the most of VolSync's capabilities, it's important that the volumes being replicated are using CSI-based storage drivers and that volume snapshotting is properly configured.

The currently configured StorageClasses can be viewed via:

\$ kubectl get storageclasses

And the VolumeSnapshotClasses can be viewed via:

```
$ kubectl get volumesnapshotclasses
```

StorageClasses that carry the storageclass.kubernetes.io/is-default-class: "true" and VolumeSnapshotClasses that carry the snapshot.storage.kubernetes.io/is-default-class: "true" annotations are marked as the defaults on the cluster, meaning that if the class is not specified, these defaults will be used. However, it is not necessary to set or modify the default on your cluster since the classes can be specified directly in the ReplicationSource and ReplicationDestination objects used by VolSync.

Below are examples of configured CSI storage on a few different cloud platforms. Your configuration may be different.

AWS

The EBS CSI driver on AWS-based clusters is usually named gp2-csi or gp3-csi.

| # List StorageClasses |                                                                                               |                                                                                                    |                                                                                                    |                                                                                                    |  |
|-----------------------|-----------------------------------------------------------------------------------------------|----------------------------------------------------------------------------------------------------|----------------------------------------------------------------------------------------------------|----------------------------------------------------------------------------------------------------|--|
| corageclasses         |                                                                                               |                                                                                                    |                                                                                                    |                                                                                                    |  |
| PROVISIONER           | RECLAIMPOLICY                                                                                 | VOLUMEBINDINGMODE                                                                                        | <b>L</b>                                                                                                    |                                                                                                    |  |
| PANSION AGE           |                                                                                               |                                                                                                    |                                                                                                    |                                                                                                    |  |
| kubernetes.io/aws-ebs | Delete                                                                                        | WaitForFirstConsumer                                                                                     | true                                                                                                    | <b>.</b>                                                                                                    |  |
| 25m                   |                                                                                               |                                                                                                    |                                                                                                    |                                                                                                    |  |
| ebs.csi.aws.com       | Delete                                                                                        | WaitForFirstConsumer                                                                                     | true                                                                                                    | <b>.</b>                                                                                                    |  |
| 2.5m                  |                                                                                               |                                                                                                    |                                                                                                    |                                                                                                    |  |
|                       | orageclasses<br>PROVISIONER<br>PANSION AGE<br>kubernetes.io/aws-ebs<br>25m<br>ebs.csi.aws.com | PROVISIONER RECLAIMPOLICY<br>PANSION AGE<br>kubernetes.io/aws-ebs Delete<br>5m<br>ebs.csi.aws.com Delete | PROVISIONER RECLAIMPOLICY VOLUMEBINDINGMODE<br>PANSION AGE<br>kubernetes.io/aws-ebs Delete WaitForFirstConsumer<br>25m<br>ebs.csi.aws.com Delete WaitForFirstConsumer | PROVISIONER RECLAIMPOLICY VOLUMEBINDINGMODE .<br>PANSION AGE<br>kubernetes.io/aws-ebs Delete WaitForFirstConsumer true<br>fm<br>ebs.csi.aws.com Delete WaitForFirstConsumer true |  |

|                           |                         |           |                      | nom proviou. | 107     |
|---------------------------|-------------------------|-----------|----------------------|--------------|---------|
| gp3-csi                   | ebs.csi.aws.com         | Delete    | WaitForFirstConsumer | true         | <b></b> |
| $\hookrightarrow$         | 25m                     |           |                      |              |         |
|                           |                         |           |                      |              |         |
|                           |                         |           |                      |              |         |
| <pre># View detail</pre>  | s of the gp2-csi SC     |           |                      |              |         |
| <pre>\$ kubectl get</pre> | storageclass/gp2-csi -  | -oyaml    |                      |              |         |
| allowVolumeEx             | pansion: true           |           |                      |              |         |
| apiVersion: s             | torage.k8s.io/v1        |           |                      |              |         |
| kind: Storage             | Class                   |           |                      |              |         |
| metadata:                 |                         |           |                      |              |         |
| creationTi                | mestamp: "2022-02-08T14 | 1:03:20Z" |                      |              |         |
| name: gp2-                | csi                     |           |                      |              |         |
| resourceVe                | rsion: "5288"           |           |                      |              |         |
| uid: 24d2c                | ee6-1346-4c3e-8742-39de | ec08e3e50 |                      |              |         |
| parameters:               |                         |           |                      |              |         |
| encrypted:                | "true"                  |           |                      |              |         |
| type: gp2                 |                         |           |                      |              |         |
| provisioner:              | ebs.csi.aws.com         |           |                      |              |         |
| reclaimPolicy             | : Delete                |           |                      |              |         |
| volumeBinding             | Mode: WaitForFirstConsu | umer      |                      |              |         |
|                           |                         |           |                      |              |         |

#### Azure

The CSI driver on Azure-based clusters is usually named managed-csi.

```
# List StorageClasses
$ kubectl get storageclasses
NAME
                             PROVISIONER
                                                        RECLAIMPOLICY VOLUMEBINDINGMODE
       ALLOWVOLUMEEXPANSION
                              AGE
\rightarrow
managed-csi
                             disk.csi.azure.com
                                                        Delete
                                                                        <u>ب</u>
→WaitForFirstConsumer true
                                                 45m
                            kubernetes.io/azure-disk
managed-premium (default)
                                                        Delete
→ WaitForFirstConsumer
                         true
                                                 46m
# View details of the managed-csi SC
$ kubectl get storageclass/managed-csi -oyaml
allowVolumeExpansion: true
apiVersion: storage.k8s.io/v1
kind: StorageClass
metadata:
   creationTimestamp: "2022-02-08T14:57:23Z"
   name: managed-csi
   resourceVersion: "5853"
   uid: 3aeba0d1-6c52-481c-9dc1-786ae84a2f7b
parameters:
   skuname: Premium_LRS
provisioner: disk.csi.azure.com
reclaimPolicy: Delete
volumeBindingMode: WaitForFirstConsumer
```

#### GCP

The CSI driver on GCP-based clusters is usually named standard-csi.

VolSync

```
# List StorageClasses
$ kubectl get storageclasses
NAME
                     PROVISIONER
                                             RECLAIMPOLICY
                                                             VOLUMEBINDINGMODE
→ALLOWVOLUMEEXPANSION
                         AGE
standard (default)
                                             Delete
                                                             WaitForFirstConsumer
                    kubernetes.io/gce-pd
                                                                                     true.
                    15m
standard-csi
                    pd.csi.storage.gke.io
                                             Delete
                                                             WaitForFirstConsumer
                                                                                     true
                    15m
# View details of the standard-csi SC
$ kubectl get storageclass/standard-csi -oyaml
allowVolumeExpansion: true
apiVersion: storage.k8s.io/v1
kind: StorageClass
metadata:
  creationTimestamp: "2022-02-08T13:24:53Z"
  name: standard-csi
  resourceVersion: "5976"
  uid: 066a43fc-798f-49a7-b62a-0350e8946364
parameters:
  replication-type: none
   type: pd-standard
provisioner: pd.csi.storage.gke.io
reclaimPolicy: Delete
volumeBindingMode: WaitForFirstConsumer
```

#### vSphere

The CSI driver on vSphere-based clusters is usually named thin-csi.

```
# List StorageClasses
$ kubectl get storageclasses
NAME
                 PROVISIONER
                                                RECLAIMPOLICY
                                                                VOLUMEBINDINGMODE
→ALLOWVOLUMEEXPANSION
                        AGE
thin (default) kubernetes.io/vsphere-volume
                                                Delete
                                                                Immediate
⊶false
                         20m
                                                                WaitForFirstConsumer
thin-csi
                                                Delete
                 csi.vsphere.vmware.com
⇔true
                         18m
# View details of the thin-csi SC
$ kubectl get storageclass/thin-csi -oyaml
allowVolumeExpansion: true
apiVersion: storage.k8s.io/v1
kind: StorageClass
metadata:
   creationTimestamp: "2022-02-08T16:48:52Z"
  name: thin-csi
  resourceVersion: "9789"
  uid: 80d45374-8447-47eb-950c-2568af070d6e
parameters:
   StoragePolicyName: openshift-storage-policy-ci-ln-54d2r5t-c1627-jvkws
provisioner: csi.vsphere.vmware.com
```

```
reclaimPolicy: Delete
volumeBindingMode: WaitForFirstConsumer
```

You should also verify the presence of a corresponding VolumeSnapshotClass. Note that the name of the SC and VSC do not need to be the same, but the provisioner/driver should be.

AWS

```
# List VolumeSnapshotClasses
$ kubectl get volumesnapshotclasses
NAME
              DRIVER
                                DELETIONPOLICY
                                                 AGE
              ebs.csi.aws.com Delete
csi-aws-vsc
                                                 23m
# View details of the csi-aws-vsc VSC
$ kubectl get volumesnapshotclass/csi-aws-vsc -oyaml
apiVersion: snapshot.storage.k8s.io/v1
deletionPolicv: Delete
driver: ebs.csi.aws.com
kind: VolumeSnapshotClass
metadata:
   annotations:
      snapshot.storage.kubernetes.io/is-default-class: "true"
  creationTimestamp: "2022-02-08T14:03:20Z"
  generation: 1
  name: csi-aws-vsc
   resourceVersion: "5301"
  uid: d990af7b-d2ae-4a49-8cfe-fd5ae93902df
```

**Important:** The AWS EBS CSI driver does not support volume cloning. When configuring replication with VolSync, be sure to choose a copyMethod of Snapshot for the source volume. Choosing Clone will not work.

Azure

```
# List VolumeSnapshotClasses
$ kubectl get volumesnapshotclasses
NAME
                    DRIVER
                                         DELETIONPOLICY
                                                          AGE
csi-azuredisk-vsc disk.csi.azure.com
                                         Delete
                                                          48m
# View details of the csi-azuredisk-vsc VSC
$ kubectl get volumesnapshotclass/csi-azuredisk-vsc -oyaml
apiVersion: snapshot.storage.k8s.io/v1
deletionPolicy: Delete
driver: disk.csi.azure.com
kind: VolumeSnapshotClass
metadata:
   annotations:
      snapshot.storage.kubernetes.io/is-default-class: "true"
   creationTimestamp: "2022-02-08T14:57:23Z"
   generation: 1
  name: csi-azuredisk-vsc
```

```
resourceVersion: "5847"
uid: 1d105f8c-4e49-48e1-8ead-927f90f4bb2e
parameters:
    incremental: "true"
```

GCP

```
# List VolumeSnapshotClasses
$ kubectl get volumesnapshotclasses
NAME
                 DRIVER
                                         DELETIONPOLICY
                                                           AGE
csi-gce-pd-vsc
                 pd.csi.storage.gke.io
                                         Delete
                                                           17m
# View details of the csi-gce-pd-vsc VSC
$ kubectl get volumesnapshotclass/csi-gce-pd-vsc -oyaml
apiVersion: snapshot.storage.k8s.io/v1
deletionPolicy: Delete
driver: pd.csi.storage.gke.io
kind: VolumeSnapshotClass
metadata:
   annotations:
      snapshot.storage.kubernetes.io/is-default-class: "true"
   creationTimestamp: "2022-02-08T13:24:53Z"
   generation: 1
  name: csi-gce-pd-vsc
  resourceVersion: "5981"
  uid: 886de96d-820c-403b-8570-fcfb37939532
```

#### vSphere

At this time (Feb 2022), volume snapshotting is an alpha feature in the vSphere CSI driver and not enabled by default. If you are interested in trying it out, please consult VMware's documentation.

Next, consider granting users access to VolSync's custom resources so that they can manage their own data replication.

Continue to the usage docs.

### CHAPTER

# TWO

# USAGE

# 2.1 Triggers

There are three types of triggers in volsync:

- 1. Always no trigger, always run.
- 2. Schedule defined by a cronspec.
- 3. Manual request to trigger once.

See the sections below with details on each trigger type.

### 2.1.1 Always

| spec:                  |  |  |
|------------------------|--|--|
| <pre>trigger: {}</pre> |  |  |

This option is set either by omitting the trigger field completely or by setting it to empty object. In both cases the effect is the same - keep replicating all the time.

When using Rsync-based replication, the destination should be set to always-listen for incoming replications from the source. Therefore, the default configuration for rsync destination is with no trigger, which keeps waiting for the next trigger by the source to connect.

In this case status.nextSyncTime will not be set, but status.lastSyncTime will be set at the end of every replication.

### 2.1.2 Schedule

```
spec:
    trigger:
        schedule: "*/6 * * * *"
```

The synchronization schedule, .spec.trigger.schedule, is defined by a cronspec, making the schedule very flexible. Both intervals (shown above) as well as specific times and/or days can be specified.

In this case status.nextSyncTime will be set to the next schedule time based on the cronspec, and status. lastSyncTime will be set at the end of every replication.

# 2.1.3 Manual

```
spec:
trigger:
    manual: my-manual-id-1
```

Manual trigger is used for running one replication and wait for it to complete. This is useful to control the replication schedule from an external automation (for example using quiesce for live migration).

To use the manual trigger choose a string value and set it in spec.trigger.manual which will start a replication. Once replication completes, status.lastManualSync will be set to the same string value. As long as these two values are the same there will be no trigger, and the replication will remain paused, until further updates to the trigger spec.

After setting the manual trigger in spec, the user should watch for status.lastManualSync and wait for it to have the expected value, which means that the manual trigger completed. If needed, the user can then continue to update spec.trigger.manual to a new value in order to trigger another replication.

Something to keep in mind when using manual trigger - the update of spec.trigger.manual by itself does not interrupt a running replication, and status.lastManualSync will simply be set to the value from the spec when the current replication completes. This means that to make sure we know when the replication started, and that it includes the latest data, it is recommended to wait until status.lastManualSync equals to spec.trigger.manual before setting to a new value.

In this case status.nextSyncTime will not be set, but status.lastSyncTime will be set at the end of every replication.

Here is an example of how to use manual trigger to run two replications:

```
MANUAL=first
SOURCE=source1
# create source replication with first manual trigger (will start immediately)
kubectl create -f - <<EOF</pre>
apiVersion: volsync.backube/v1alpha1
kind: ReplicationSource
metadata:
 name: $SOURCE
spec:
  trigger:
    manual: $MANUAL
  . . .
EOF
# waiting for first trigger to complete...
while [ "$LAST_MANUAL_SYNC" != "$MANUAL" ]
  do
    sleep 1
    LAST_MANUAL_SYNC=$(kubectl get replicationsource $SOURCE --template={{.status.
\rightarrowlastManualSync})
    echo " - LAST_MANUAL_SYNC: $LAST_MANUAL_SYNC"
  done
# set a second manual trigger
MANUAL=second
```

# 2.2 Metrics & monitoring

In order to support monitoring of replication relationships, VolSync exports a number of metrics that can be scraped with Prometheus. These metrics permit monitoring whether volumes are "in sync" and how long the synchronization iterations take.

# 2.2.1 Available metrics

The following metrics are provided by VolSync for each replication object (source or destination):

#### volsync\_missed\_intervals\_total

This is a count of the number of times that a replication iteration failed to complete before the next scheduled start. This metric is only valid for objects that have a schedule (.spec.trigger.schedule) specified. For example, when using the rsync mover with a schedule on the source but not on the destination, only the metric for the source side is meaningful.

#### volsync\_sync\_duration\_seconds

This is a summary of the time required for each sync iteration. By monitoring this value it is possible to determine how much "slack" exists in the synchronization schedule (i.e., how much less is the sync duration than the schedule frequency).

#### volsync\_volume\_out\_of\_sync

This is a gauge that has the value of either "0" or "1", with a "1" indicating that the volumes are not currently synchronized. This may be due to an error that is preventing synchronization or because the most recent synchronization iteration failed to complete prior to when the next should have started. This metric also requires a schedule to be defined.

Each of the above metrics include the following labels to assist with monitoring and alerting:

#### obj\_name

This is the name of the VolSync CustomResource

#### obj\_namespace

This is the Kubernetes Namespace that contains the CustomResource

#### role

This contains the value of either "source" or "destination" depending on whether the CR is a ReplicationSource or a ReplicationDestination.

method

This indicates the synchronization method being used. Currently, "rsync" or "rclone".

As an example, the below raw data comes from a single rsync-based relationship that is replicating data using the ReplicationSource dsrc in the srcns namespace to the ReplicationDestination dest in the dstns namespace.

| Listing | 1: | Exampl | le raw | metrics | data |
|---------|----|--------|--------|---------|------|
|         |    |        |        |         |      |

\$ curl -s http://127.0.0.1:8080/metrics | grep volsync # HELP volsync\_missed\_intervals\_total The number of times a synchronization failed to. →complete before the next scheduled start # TYPE volsync\_missed\_intervals\_total counter volsync\_missed\_intervals\_total{method="rsync",obj\_name="dest",obj\_namespace="dstns", ¬role="destination"} 0 volsync\_missed\_intervals\_total{method="rsync",obj\_name="dsrc",obj\_namespace="srcns",  $\rightarrow$  role="source"} 0 # HELP volsync\_sync\_duration\_seconds Duration of the synchronization interval in seconds # TYPE volsync\_sync\_duration\_seconds summary volsync\_sync\_duration\_seconds{method="rsync",obj\_name="dest",obj\_namespace="dstns",role= → "destination", quantile="0.5"} 179.725047058 volsync\_sync\_duration\_seconds{method="rsync",obj\_name="dest",obj\_namespace="dstns",role= volsync\_sync\_duration\_seconds{method="rsync",obj\_name="dest",obj\_namespace="dstns",role= volsync\_sync\_duration\_seconds\_sum{method="rsync",obj\_name="dest",obj\_namespace="dstns", ¬role="destination"} 828.711667153 volsync\_sync\_duration\_seconds\_count{method="rsync",obj\_name="dest",obj\_namespace="dstns →",role="destination"} 3 volsync\_sync\_duration\_seconds{method="rsync",obj\_name="dsrc",obj\_namespace="srcns",role= volsync\_sync\_duration\_seconds{method="rsync",obj\_name="dsrc",obj\_namespace="srcns",role= →"source",quantile="0.9"} 12.013468222 volsync\_sync\_duration\_seconds{method="rsync",obj\_name="dsrc",obj\_namespace="srcns",role= →"source",quantile="0.99"} 12.013468222 volsync\_sync\_duration\_seconds\_sum{method="rsync",obj\_name="dsrc",obj\_namespace="srcns", →role="source"} 33.317039014 volsync\_sync\_duration\_seconds\_count{method="rsync",obj\_name="dsrc",obj\_namespace="srcns  $\rightarrow$ ",role="source"} 3 # HELP volsync\_volume\_out\_of\_sync Set to 1 if the volume is not properly synchronized # TYPE volsync\_volume\_out\_of\_sync gauge volsync\_volume\_out\_of\_sync{method="rsync",obj\_name="dest",obj\_namespace="dstns",role=  $\rightarrow$  "destination"} 0 volsync\_volume\_out\_of\_sync{method="rsync",obj\_name="dsrc",obj\_namespace="srcns",role=  $\rightarrow$  "source"  $\emptyset$ 

# 2.2.2 Obtaining metrics

The above metrics can be collected by Prometheus. If the cluster does not already have a running instance set to scrape metrics, one will need to be started.

#### **Configuring Prometheus**

Kubernetes

The following steps start a simple Prometheus instance to scrape metrics from VolSync. Some platforms may already have a running Prometheus operator or instance, making these steps unnecessary.

Start the Prometheus operator:

```
$ kubectl apply -f https://raw.githubusercontent.com/prometheus-

operator/v0.46.0/bundle.yaml
```

Start Prometheus by applying the following block of yaml via:

```
$ kubectl create ns volsync-system
$ kubectl -n volsync-system apply -f -
```

```
apiVersion: v1
kind: ServiceAccount
metadata:
 name: prometheus
____
apiVersion: rbac.authorization.k8s.io/v1
kind: ClusterRole
metadata:
 name: prometheus
rules:
  - apiGroups: [""]
    resources:
      - nodes
      - services
      - endpoints
      - pods
    verbs: ["get", "list", "watch"]
  - apiGroups: [""]
    resources:
      - configmaps
    verbs: ["get"]
  - nonResourceURLs: ["/metrics"]
    verbs: ["get"]
apiVersion: rbac.authorization.k8s.io/v1
kind: ClusterRoleBinding
metadata:
 name: prometheus
roleRef:
  apiGroup: rbac.authorization.k8s.io
  kind: ClusterRole
  name: prometheus
```

```
subjects:
  - kind: ServiceAccount
   name: prometheus
   namespace: volsync-system # Change if necessary!
apiVersion: monitoring.coreos.com/v1
kind: Prometheus
metadata:
 name: prometheus
spec:
  serviceAccountName: prometheus
  serviceMonitorSelector:
   matchLabels:
      control-plane: volsync-controller
 resources:
   requests:
      memory: 400Mi
```

#### OpenShift

If necessary, create a monitoring configuration in the openshift-user-workload-monitoring namespace and enable user workload monitoring:

Listing 2: Example user workload monitoring configuration

```
apiVersion: v1
kind: ConfigMap
metadata:
 name: user-workload-monitoring-config
 namespace: openshift-user-workload-monitoring
data:
  config.yaml: |
   # Allocate persistent storage for user Prometheus
   prometheus:
      volumeClaimTemplate:
        spec:
          resources:
           requests:
              storage: 40Gi
   # Allocate persistent storage for user Thanos Ruler
   thanosRuler:
      volumeClaimTemplate:
        spec:
          resources:
            requests:
              storage: 40Gi
```

Listing 3: Enabling user workload monitoring

| apiVersion: v1<br>kind: ConfigMap |                          |
|-----------------------------------|--------------------------|
|                                   | (continues on next page) |

```
metadata:
  name: cluster-monitoring-config
  namespace: openshift-monitoring
data:
  config.yaml: |
    # Allocate persistent storage for alertmanager
   alertmanagerMain:
      volumeClaimTemplate:
        spec:
          resources:
            requests:
              storage: 40Gi
    # Enable user workload monitoring stack
    enableUserWorkload: true
    # Allocate persistent storage for cluster prometheus
   prometheusK8s:
      volumeClaimTemplate:
        spec:
          resources:
            requests:
              storage: 40Gi
```

#### **Monitoring VolSync**

The metrics port for VolSync is (by default) protected via kube-auth-proxy. In order to grant Prometheus the ability to scrape the metrics, its ServiceAccount must be granted access to the volsync-metrics-reader ClusterRole. This can be accomplished by (substitute in the namespace & SA name of the Prometheus server):

Optionally, authentication of the metrics port can be disabled by setting the Helm chart value metrics.disableAuth to false when deploying VolSync.

A ServiceMonitor needs to be defined in order to scrape metrics. If the ServiceMonitor CRD was defined in the cluster when the VolSync chart was deployed, this has already been added. If not, apply the following into the namespace where VolSync is deployed. Note that the control-plane labels may need to be adjusted.

```
Listing 4: VolSync ServiceMonitor
```

```
apiVersion: monitoring.coreos.com/v1
kind: ServiceMonitor
metadata:
   name: volsync-monitor
   namespace: volsync-system
   labels:
        control-plane: volsync-controller
spec:
   endpoints:
        - interval: 30s
        path: /metrics
```

```
port: https
scheme: https
tlsConfig:
    # Using self-signed cert for connection
    insecureSkipVerify: true
selector:
matchLabels:
    control-plane: volsync-controller
```

# 2.3 Rclone-based replication

# 2.3.1 Rclone Database Example

The following example will use the Rclone replication method to replicate a sample MySQL database.

First, create the source namespace and deploy the source MySQL database.

```
$ kubectl create ns source
$ kubectl create -f examples/source-database/ -n source
```

Verify the database is running.

| <pre>\$ kubectl get pods -n</pre> | source |         |          |     |
|-----------------------------------|--------|---------|----------|-----|
| NAME                              | READY  | STATUS  | RESTARTS | AGE |
| mysql-8b9c5c8d8-24w6g             | 1/1    | Running | 0        | 17s |

Add a new database.

```
$ kubectl exec --stdin --tty -n source `kubectl get pods -n source | grep mysql | awk '
\leftrightarrow{print $1}'` -- /bin/bash
$ mysql -u root -p$MYSQL_ROOT_PASSWORD
> show databases;
+----+
| Database
                  +----+
| information_schema |
| mysql
| performance_schema |
| sys
                   +----+
4 rows in set (0.00 sec)
> create database synced;
> exit
$ exit
```

Now, deploy the rclone-secret followed by ReplicationSource configuration.

```
$ kubectl create secret generic rclone-secret --from-file=rclone.conf=./examples/rclone/

orclone.conf -n source
$ kubectl create -f examples/rclone/volsync_v1alpha1_replicationsource.yaml -n source
```

To verify the replication has completed describe the Replication source.

```
$ kubectl describe ReplicationSource -n source database-source
```

From the output, the success of the replication can be seen by the following lines:

| Status:               |                      |  |
|-----------------------|----------------------|--|
| Conditions:           |                      |  |
| Last Transition Time: | 2021-01-18T21:50:59Z |  |
| Message:              | Reconcile complete   |  |
| Reason:               | ReconcileComplete    |  |
| Status:               | True                 |  |
| Type:                 | Reconciled           |  |
| Next Sync Time:       | 2021-01-18T22:00:00Z |  |

At Next Sync Time VolSync will create the next Rclone data mover job.

To complete the replication, create a destination, deploy rclone-secret and ReplicationDestination on the destination.

```
$ kubectl create ns dest
$ kubectl create secret generic rclone-secret --from-file=rclone.conf=./examples/rclone/
orclone.conf -n dest
$ kubectl create -f examples/rclone/volsync_v1alpha1_replicationdestination.yaml -n dest
```

Once the ReplicationDestination is deployed, VolSync will create a Rclone data mover job on the destination side. At the end of the each successful iteration, the ReplicationDestination is updated with the latest snapshot image.

Now deploy the MySQL database to the dest namespace which will use the data that has been replicated. First we need to identify the latest snapshot from the ReplicationDestination object. Record the values of the latest snapshot as it will be used to create a pvc. Then create the Deployment, Service, PVC, and Secret.

Ensure that the next synchronization cycle does not start while the following steps are being completed or VolSync may replace the existing snapshot with a new one before the database starts.

Validate that the mysql pod is running within the environment.

| <pre>\$ kubectl get pods -n dest</pre> |       |         |          |     |
|----------------------------------------|-------|---------|----------|-----|
| NAME                                   | READY | STATUS  | RESTARTS | AGE |
| mysql-8b9c5c8d8-v6tg6                  | 1/1   | Running | 0        | 38m |

Connect to the mysql pod and list the databases to verify the synced database exists.

```
$ kubectl exec --stdin --tty -n dest `kubectl get pods -n dest | grep mysql | awk '
\rightarrow {print $1}'` -- /bin/bash
$ mysql -u root -p$MYSQL_ROOT_PASSWORD
> show databases;
+----+
| Database
                  +----+
| information_schema |
| mysql
| performance_schema |
| synced
                 sys
                  +----+
5 rows in set (0.00 sec)
> exit
$ exit
```

### 2.3.2 Understanding rclone-secret

The Rclone Secret provides the configuration details to locate and access the intermediary storage system. It is mounted as a secret on the Rclone data mover pod and provided to the Rclone executable.

```
[aws-s3-bucket]
type = s3
provider = AWS
env_auth = false
access_key_id = ******
secret_access_key = ******
region = <region>
location_constraint = <region>
acl = private
```

In the above example AWS S3 is used as the backend for the intermediary storage system.

- [aws-s3-bucket]: Name of the remote
- type: Type of storage
- provider: Backend provider
- access\_key\_id: AWS credentials
- secret\_access\_key: AWS credentials
- region: Region to connect to
- location\_constraint: Must be set to match the region

For detailed instructions follow the Rclone documentation on how to create an rclone.conf configuration file.

#### **Deploy** rclone-secret

Assuming the above example is placed in a local file, rclone.conf, the Secret can be created via:

| <pre># Create the secret (remember to pass the correct namespace name) \$ kubectl create -n source secret generic rclone-secretfrom-file=rclone.conf=rclone.</pre> |                                     |      |     |  |
|----------------------------------------------------------------------------------------------------|-------------------------------------|------|-----|--|
| ⊶conf                                                                                                    | ⊶conf                               |      |     |  |
| <pre>\$ kubectl get -n source secrets</pre>                                                                                                    |                                     |      |     |  |
| NAME                                                                                                    | TYPE                                | DATA | AGE |  |
| default-token-g9vdx                                                                                                    | kubernetes.io/service-account-token | 3    | 20s |  |
| rclone-secret                                                                                                    | Opaque                              | 1    | 17s |  |

This Secret should be created on both the source and the destination locations.

| Contents                                           |  |  |  |
|----------------------------------------------------|--|--|--|
| Rclone-based replication                           |  |  |  |
| • Source configuration                             |  |  |  |
| - Source status                                    |  |  |  |
| <ul> <li>Additional source options</li> </ul>      |  |  |  |
| Destination configuration                          |  |  |  |
| - Destination status                               |  |  |  |
| <ul> <li>Additional destination options</li> </ul> |  |  |  |

Rclone-based replication supports 1:many asynchronous replication of volumes for use cases such as:

• High fan-out data replication from a central site to many (edge) sites

With this method, VolSync synchronizes data from a ReplicationSource to a ReplicationDestination using Rclone via an intermediary object storage location like AWS S3.

The Rclone method uses a "push" and "pull" model for the data replication. This requires a schedule or other trigger on both the source and destination sides to trigger the replication iterations.

During each synchronization iteration:

- A point-in-time (PiT) copy of the source volume is created using CSI drivers. This copy will be used as the source data.
- The copy is attached to an Rclone data mover job pod which uses the contents of the rclone-secret to connect to the intermediary object storage target (e.g., AWS S3).
- The source pod uses rclone sync to copy the data to S3.
- On the destination side, a corresponding Rclone mover pod syncs the data from the intermediate object storage into a volume on the destination.
- At the conclusion of the transfer, the destination creates a snapshot copy to preserve a point-in-time copy of the incoming source data.

VolSync is configured via two CustomResources (CRs), one on the source side and one on the destination side of the replication relationship. While there should only be one ReplicationSource pushing data to the intermediate storage, there may be an arbitrary number of ReplicationDestination instances syncing data from the intermediate storage to destination clusters. This enables the model of high fan-out data distribution.

# 2.3.3 Source configuration

An example source configuration is shown below:

```
___
apiVersion: volsync.backube/v1alpha1
kind: ReplicationSource
metadata:
 name: database-source
 namespace: source
spec:
  # The PVC to sync
  sourcePVC: mysql-pv-claim
  trigger:
    # Synchronize every 6 minutes
    schedule: "*/6 * * * *"
  rclone:
    # The configuration section of the rclone config file to use
   rcloneConfigSection: "aws-s3-bucket"
    # The path to the object bucket
   rcloneDestPath: "volsync-test-bucket/mysql-pv-claim"
    # Secret holding the rclone configuration
   rcloneConfig: "rclone-secret"
    # Method used to generate the PiT copy
   copyMethod: Snapshot
    # The StorageClass to use when creating the PiT copy (same as source PVC if omitted)
   storageClassName: my-sc-name
    # The VSC to use if the copy method is Snapshot (default if omitted)
   volumeSnapshotClassName: my-vsc-name
```

Since the copyMethod specified above is Snapshot, the Rclone data mover creates a VolumeSnapshot of the source pvc mysql-pv-claim. Then it converts this snapshot back into a PVC. If copyMethod: Clone were used, the temporary, point-in-time copy would be created by cloning the source PVC to a new PVC directly. This is more efficient, but it is not supported by all CSI drivers.

The synchronization schedule, .spec.trigger.schedule, is defined by a cronspec, making the schedule very flexible. Both intervals (shown above) as well as specific times and/or days can be specified.

### Source status

Once the ReplicationSource is deployed, VolSync updates the nextSyncTime in the ReplicationSource object.

```
___
apiVersion: volsync.backube/v1alpha1
kind:
              ReplicationSource
# ... omitted ...
spec:
  rclone:
   copyMethod:
                              Snapshot
   rcloneConfig:
                              rclone-secret
   rcloneConfigSection:
                              aws-s3-bucket
   rcloneDestPath:
                              volsync-test-bucket/mysql-pv-claim
    storageClassName:
                              my-sc-name
```

```
volumeSnapshotClassName: my-vsc-name
sourcePVC:
                        mysql-pv-claim
trigger:
  schedule: "*/6 * * * *"
status:
  conditions:
    lastTransitionTime: 2021-01-18T21:50:59Z
                           Reconcile complete
   message:
                           ReconcileComplete
   reason:
                           True
    status:
                           Reconciled
    type:
 nextSyncTime:
                         2021-01-18T22:00:00Z
```

#### Additional source options

There are a number of more advanced configuration parameters that are supported for configuring the source. All of the following options would be placed within the .spec.rclone portion of the ReplicationSource CustomResource.

#### accessModes

When using a copyMethod of Clone or Snapshot, this field allows overriding the access modes for the point-intime (PiT) volume. The default is to use the access modes from the source PVC.

#### capacity

When using a copyMethod of Clone or Snapshot, this allows overriding the capacity of the PiT volume. The default is to use the capacity of the source volume.

#### copyMethod

This specifies the method used to create a PiT copy of the source volume. Valid values are:

- **Clone** Create a new volume by cloning the source PVC (i.e., use the source PVC as the volumeSource for the new volume.
- Direct Do no create a PiT copy. The VolSync data mover will directly use the source PVC.
- **Snapshot** Create a VolumeSnapshot of the source PVC, then use that snapshot to create the new volume. This option should be used for CSI drivers that support snapshots but not cloning.

#### storageClassName

This specifies the name of the StorageClass to use when creating the PiT volume. The default is to use the same StorageClass as the source volume.

#### volumeSnapshotClassName

When using a copyMethod of Snapshot, this specifies the name of the VolumeSnapshotClass to use. If not specified, the cluster default will be used.

#### rcloneConfigSection

This is used to identify the configuration section within rclone.conf to use.

#### rcloneDestPath

This is the remote storage location in which the persistent data will be uploaded.

Normally the root of this path is the storage bucket name. Any sub paths would be created as folders in the storage bucket.

In the example above, using volsync-test-bucket/mysql-pv-claim means that the source pvc will be replicated to the folder called mysql-pv-claim in the bucket called volsync-test-bucket. If a unique bucket is used for each PVC to be replicated, then a path with simply the bucket name (such as volsync-test-bucket) is sufficient. However if the same bucket will be used for multiple different PVCs (and therefore multiple ReplicationSources), a unique path should be used for each PVC/ReplicationSource.

#### rcloneConfig

This specifies the name of a secret to be used to retrieve the Rclone configuration. The *content of the Secret* is an rclone.conf file.

# 2.3.4 Destination configuration

An example destination configuration is shown here:

```
apiVersion: volsync.backube/v1alpha1
kind: ReplicationDestination
metadata:
 name: database-destination
 namespace: dest
spec:
  trigger:
    # Every 6 minutes, offset by 3 minutes
    schedule: "3,9,15,21,27,33,39,45,51,57 * * * *"
  rclone:
   rcloneConfigSection: "aws-s3-bucket"
   rcloneDestPath: "volsync-test-bucket/mysql-pvc-claim"
   rcloneConfig: "rclone-secret"
   copyMethod: Snapshot
   accessModes: [ReadWriteOnce]
   capacity: 10Gi
    storageClassName: my-sc
   volumeSnapshotClassName: my-vsc
```

Similar to the replication source, a synchronization schedule is defined .spec.trigger.schedule. This indicates when persistent data should be pulled from the remote storage location. It is important that the schedule for the destinations are offset from that of the source to allow the source to finish pushing updates for an iteration prior to the the destination attempting to pull them.

In the above example, a 10 GiB RWO volume will be provisioned using the my-sc StorageClass to serve as the destination for replicated data. This volume is used by the Rclone data mover to receive the incoming data transfers.

Since the copyMethod specified above is Snapshot, a VolumeSnapshot of the incoming data will be created at the end of each synchronization interval. It is this snapshot that would be used to gain access to the replicated data. The name of the current VolumeSnapshot holding the latest synced data will be placed in .status.latestImage.

#### **Destination status**

VolSync provides status information on the state of the replication via the .status field in the ReplicationDestination object:

```
____
API Version: volsync.backube/v1alpha1
              ReplicationDestination
Kind:
# ... omitted ...
Spec:
  Rclone:
   Access Modes:
      ReadWriteOnce
   Capacity:
                                  10Gi
   Copy Method:
                                 Snapshot
   Rclone Config:
                                 rclone-secret
   Rclone Config Section:
                                  aws-s3-bucket
   Rclone Dest Path:
                                 volsync-test-bucket
   Storage Class Name:
                                 my-sc
   Volume Snapshot Class Name:
                                 my-vsc
  Status:
   Conditions:
      Last Transition Time: 2021-01-19T22:16:02Z
      Message:
                             Reconcile complete
      Reason:
                             ReconcileComplete
      Status:
                             True
      Type:
                             Reconciled
   Last Sync Duration:
                             7.066022293s
   Last Sync Time:
                             2021-01-19T22:16:02Z
   Latest Image:
      API Group:
                  snapshot.storage.k8s.io
      Kind:
                  VolumeSnapshot
      Name:
                  volsync-dest-database-destination-20210119221601
```

In the above example,

- Rclone Dest Path indicates the intermediary storage system from where data will be transferred to the destination site. In the above example, the intermediary storage system is an S3 bucket.
- No errors were detected (the Reconciled condition is True).

After at least one synchronization has taken place, the following will also be available:

- Last Sync Time contains the time of the last successful data synchronization.
- Latest Image references the object with the most recent copy of the data. If the copyMethod is Snapshot, this will be a VolumeSnapshot object. If the copyMethod is Direct, this will be the PVC that is used as the destination by VolSync.

#### Additional destination options

There are a number of more advanced configuration parameters that are supported for configuring the destination. All of the following options would be placed within the .spec.rclone portion of the ReplicationDestination CustomResource.

#### accessModes

When VolSync creates the destination volume, this specifies the accessModes for the PVC. The value should be ReadWriteOnce or ReadWriteMany.

#### capacity

When VolSync creates the destination volume, this value is used to determine its size. This need not match the size of the source volume, but it must be large enough to hold the incoming data.

#### copyMethod

This specifies how the data should be preserved at the end of each synchronization iteration. Valid values are:

- **Direct** Do not create a point-in-time copy of the data.
- Snapshot Create a VolumeSnapshot at the end of each iteration

#### destinationPVC

Instead of having VolSync automatically provision the destination volume (using capacity, accessModes, etc.), the name of a pre-existing PVC may be specified here.

#### storageClassName

When VolSync creates the destination volume, this specifies the name of the StorageClass to use. If omitted, the system default StorageClass will be used.

#### volumeSnapshotClassName

When using a copyMethod of Snapshot, this value specifies the name of the VolumeSnapshotClass to use when creating a snapshot. If omitted, the system default VolumeSnapshotClass will be used.

#### rcloneConfigSection

This is used to identify the configuration section within rclone.conf to use.

#### rcloneDestPath

This is the remote storage location in which the persistent data will be downloaded. This should match the rcloneDestPath used on the ReplicationSource.

#### rcloneConfig

This specifies the secret to be used. The secret contains an rclone.conf file with the configuration and credentials for the object target.

For a concrete example, see the database synchronization example.

# 2.4 Restic-based backup

# 2.4.1 Restic Database Example

### **Restic backup**

Restic is a fast and secure backup program. The following example will use Restic to create a backup of a source volume.

A MySQL database will be used as the example application.

#### Creating source PVC to be backed up

Create a namespace called source, and deploy the source MySQL database.

```
$ kubectl create ns source
$ kubectl -n source create -f examples/source-database/
```

Verify the database is running:

```
$ kubectl -n source get pods,pvc,volumesnapshots
                             READY
NAME
                                       STATUS
                                                 RESTARTS
                                                             AGE
pod/mysql-87f849f8c-n9j7j
                                       Running
                                                             58m
                             1/1
                                                 1
NAME
                                        STATUS
                                                   VOLUME
                                                                                            <u>ц</u>
    CAPACITY
                ACCESS MODES
                                STORAGECLASS
                                                   AGE
_
persistentvolumeclaim/mysql-pv-claim
                                        Bound
                                                   pvc-adbf57f1-6399-4738-87c9-
→4c660d982a0f
                 2Gi
                             RWO
                                            csi-hostpath-sc
                                                               60m
```

Add a new database:

```
$ kubectl exec --stdin --tty -n source `kubectl get pods -n source | grep mysql | awk '
\rightarrow {print $1}'` -- /bin/bash
$ mysql -u root -p$MYSQL_ROOT_PASSWORD
> show databases;
+----+
| Database
                  +----+
| information_schema |
| mysql
| performance_schema |
sys
                   +----+
4 rows in set (0.00 sec)
> create database synced;
> exit
$ exit
```

#### **Restic Repository Setup**

For the purpose of this tutorial we are using minio as the object storage target for the backup.

Start minio:

\$ hack/run-minio.sh

The restic-config Secret configures the Restic repository parameters:

| apiVersion: v1                                                                     |
|------------------------------------------------------------------------------------|
| kind: Secret                                                                       |
| metadata:                                                                          |
| <pre>name: restic-config</pre>                                                     |
| type: Opaque                                                                       |
| stringData:                                                                        |
| # The repository url                                                               |
| <b>RESTIC_REPOSITORY:</b> s3:http://minio.minio.svc.cluster.local:9000/restic-repo |
| # The repository encryption key                                                    |
| <b>RESTIC_PASSWORD:</b> my-secure-restic-password                                  |
| <pre># ENV vars specific to the back end</pre>                                     |
| <pre># https://restic.readthedocs.io/en/stable/030_preparing_a_new_repo.html</pre> |
| AWS_ACCESS_KEY_ID: access                                                          |
| AWS_SECRET_ACCESS_KEY: password                                                    |

The above will backup to a bucket called restic-repo. If the same bucket will be used for different PVCs or different uses, then make sure to specify a unique path under restic-repo. See *Shared S3 Bucket Notes* for more detail.

#### **ReplicationSource**

Start by configuring the source; a minimal example is shown below

```
apiVersion: volsync.backube/v1alpha1
kind: ReplicationSource
metadata:
  name: database-source
  namespace: source
spec:
   sourcePVC: mysql-pv-claim
   trigger:
      schedule: "*/30 * * * *"
  restic:
     pruneIntervalDays: 15
    repository: restic-config
     retain:
       hourly: 1
       daily: 1
       weekly: 1
       monthly: 1
       yearly: 1
     copyMethod: Clone
```

In the above ReplicationSource object,

- The PiT copy of the source data mysql-pv-claim will be created by cloning the source volume.
- The synchronization schedule, .spec.trigger.schedule, is defined by a cronspec, making the schedule very flexible. In this case, it will take a backup every 30 minutes.
- The restic repository configuration is provided via the restic-config Secret.
- pruneIntervalDays defines the interval between Restic prune operations.

• The retain settings determine how many backups should be saved in the repository. Read more about restic forget.

Now, deploy the restic-config followed by ReplicationSource configuration.

\$ kubectl create -f examples/restic/source-restic/source-restic.yaml -n source \$ kubectl create -f examples/restic/volsync\_v1alpha1\_replicationsource.yaml -n source

To verify the replication has completed, view the the ReplicationSource .status field.

```
$ kubectl -n source get ReplicationSource/database-source -oyaml
apiVersion: volsync.backube/v1alpha1
kind: ReplicationSource
metadata:
 name: database-source
 namespace: source
spec:
 # ... lines omitted ...
status:
  conditions:
  - lastTransitionTime: "2021-05-17T18:16:35Z"
   message: Reconcile complete
   reason: ReconcileComplete
   status: "True"
   type: Reconciled
  lastSyncDuration: 3m10.261673933s
  lastSyncTime: "2021-05-17T18:19:45Z"
  nextSyncTime: "2021-05-17T18:30:00Z"
  restic: {}
```

In the above output, the lastSyncTime shows the time when the last backup completed.

The backup created by VolSync can be seen by directly accessing the Restic repository:

```
# In one window, create a port forward to access the minio server
$ kubectl port-forward --namespace minio svc/minio 9000:9000
# An another, access the repository w/ restic via the above forward
$ AWS_ACCESS_KEY_ID=access AWS_SECRET_ACCESS_KEY=password restic -r s3:http://127.0.0.
\rightarrow1:9000/restic-repo snapshots
enter password for repository:
repository 03fd0c91 opened successfully, password is correct
created new cache in /home/jstrunk/.cache/restic
TD
        Time
                          Host
                                    Tags
                                              Paths
_____
caebaa8e 2021-05-17 14:19:42 volsync
                                               /data
_____
1 snapshots
```

There is a snapshot in the restic repository created by the restic data mover.

#### **Restoring the backup**

To restore from the backup, create a destination, deploy restic-config and ReplicationDestination on the destination.

```
$ kubectl create ns dest
$ kubectl -n dest create -f examples/restic/source-restic/
```

To start the restore, create a empty PVC for the data:

```
$ kubectl -n dest create -f examples/source-database/mysql-pvc.yaml
persistentvolumeclaim/mysql-pv-claim created
```

Create the ReplicationDestination in the dest namespace to restore the data:

```
apiVersion: volsync.backube/v1alpha1
kind: ReplicationDestination
metadata:
    name: database-destination
spec:
    trigger:
    manual: restore
    restic:
        destinationPVC: mysql-pv-claim
        repository: restic-config
        copyMethod: Direct
```

\$ kubectl -n dest create -f examples/restic/volsync\_v1alpha1\_replicationdestination.yaml

Once the restore is complete, the .status.lastManualSync field will match .spec.trigger.manual.

To verify restore, deploy the MySQL database to the dest namespace which will use the data that has been restored from sourcePVC backup.

\$ kubectl create -n dest -f examples/destination-database/

Validate that the mysql pod is running within the environment.

| <pre>\$ kubectl get pods -n dest</pre> |       |         |          |     |
|----------------------------------------|-------|---------|----------|-----|
| NAME                                   | READY | STATUS  | RESTARTS | AGE |
| mysql-8b9c5c8d8-v6tg6                  | 1/1   | Running | 0        | 38m |

Connect to the mysql pod and list the databases to verify the synced database exists.

```
| synced |
| sys |
+----+
5 rows in set (0.00 sec)
> exit
$ exit
```

# 2.4.2 Backing up multiple PVCs to the same S3 bucket

If using the same S3 bucket for multiple backups, then be aware of the following:

- Each PVC to be backed up will need its own separate restic-config secret.
- Each restic-config secret may use the same s3 bucket name in the RESTIC\_REPOSITORY, but they must each have a unique path underneath.

#### Example of backing up 2 PVCs, pvc-a and pvc-b:

A restic-config and replicationsource needs to be created for each pvc and each replicationsource must refer to the correct restic-config.

For pvc-a:

```
____
# Restic-config Secret for pvc-a
apiVersion: v1
kind: Secret
metadata:
  name: restic-config-a
type: Opaque
stringData:
   # The repository url with pvc-a-backup as the subpath under the restic-repo bucket
  RESTIC_REPOSITORY: s3:http://minio.minio.svc.cluster.local:9000/restic-repo/pvc-a-
→backup
   # The repository encryption key
  RESTIC_PASSWORD: my-secure-restic-password-pvc-a
   # ENV vars specific to the back end
   # https://restic.readthedocs.io/en/stable/030_preparing_a_new_repo.html
  AWS_ACCESS_KEY_ID: access
  AWS_SECRET_ACCESS_KEY: password
___
# ReplicationSource for pvc-a
apiVersion: volsync.backube/v1alpha1
kind: ReplicationSource
metadata:
  name: replication-source-pvc-a
  namespace: source
spec:
   sourcePVC: pvc-a
   trigger:
```

```
schedule: "*/30 * * * *"
restic:
pruneIntervalDays: 15
repository: restic-config-a
retain:
hourly: 1
daily: 1
weekly: 1
monthly: 1
yearly: 1
copyMethod: Clone
```

For pvc-b:

```
# Restic-config Secret for pvc-b
apiVersion: v1
kind: Secret
metadata:
  name: restic-config-b
type: Opaque
stringData:
   # The repository url with pvc-b-backup as the subpath under the restic-repo bucket
  RESTIC_REPOSITORY: s3:http://minio.minio.svc.cluster.local:9000/restic-repo/pvc-b-
→backup
   # The repository encryption key - using a different key from pvc-a. This will not.
\rightarrow prevent overwrites
   # or deletes of the data for others who have access to the bucket, but will prevent.
\rightarrow reads/writes
   # to the restic data in the pvc-b-backup folder for those without this encryption key.
  RESTIC_PASSWORD: my-secure-restic-password-pvc-b
   # ENV vars specific to the back end
   # https://restic.readthedocs.io/en/stable/030_preparing_a_new_repo.html
  AWS_ACCESS_KEY_ID: access
  AWS_SECRET_ACCESS_KEY: password
# ReplicationSource for pvc-b
apiVersion: volsync.backube/v1alpha1
kind: ReplicationSource
metadata:
  name: replication-source-pvc-b
  namespace: source
spec:
   sourcePVC: pvc-b
  trigger:
      schedule: "*/30 * * * * *"
  restic:
     pruneIntervalDays: 15
     repository: restic-config-a
     retain:
       hourly: 1
                                                                             (continues on next page)
```

```
daily: 1
weekly: 1
monthly: 1
yearly: 1
copyMethod: Clone
```

#### Contents

#### **Backing up using Restic**

- Specifying a repository
- Configuring backup
- Backup options
- Performing a restore
  - Restore options

VolSync supports taking backups of PersistentVolume data using the Restic-based data mover. A ReplicationSource defines the backup policy (target, frequency, and retention), while a ReplicationDestination is used for restores.

The Restic mover is different than most of VolSync's other movers because it is not meant for synchronizing data between clusters. This mover is specifically designed for data backup.

# 2.4.3 Specifying a repository

For both backup and restore operations, it is necessary to specify a backup repository for Restic. The repository and connection information are defined in a restic-config Secret.

Below is an example showing how to use a repository stored on Minio.

```
apiVersion: v1
kind: Secret
metadata:
    name: restic-config
type: Opaque
stringData:
    # The repository url
RESTIC_REPOSITORY: s3:http://minio.minio.svc.cluster.local:9000/restic-repo
    # The repository encryption key
RESTIC_PASSWORD: my-secure-restic-password
    # ENV vars specific to the chosen back end
    # https://restic.readthedocs.io/en/stable/030_preparing_a_new_repo.html
    AWS_ACCESS_KEY_ID: access
    AWS_SECRET_ACCESS_KEY: password
```

This Secret will be referenced for both backup (ReplicationSource) and for restore (ReplicationDestination). The key names in this configuration Secret directly correspond to the environment variable names supported by Restic.

**Note:** When providing credentials for Google Cloud Storage, the GOOGLE\_APPLICATION\_CREDENTIALS key should contain the actual contents of the json credential file, not just the path to the file.

The path used in the RESTIC\_REPOSITORY is the s3 bucket but can optionally contain a folder name within the bucket as well. This can be useful if multiple PVCs are to be backed up to the same S3 bucket.

As an example one restic-config secret could use:

**RESTIC\_REPOSITORY**: s3:http://minio.minio.svc.cluster.local:9000/restic-repo/pvc-1-backup

While another (saved in a separate restic-config secret) could use:

**RESTIC\_REPOSITORY:** s3:http://minio.minio.svc.cluster.local:9000/restic-repo/pvc-2-backup

**Note:** If backing up multiple PVCs to the same S3 bucket, the path underneath the bucket must be unique for each PVC. Each PVC will be backed up with a separate ReplicationSource, and each should use its own separate restic-config secret

Note also by sharing the same s3 bucket this means write access to the s3 bucket will be granted to different replicationsources.

Note: If necessary, the repository will be automatically initialized (i.e., restic init) during the first backup.

### 2.4.4 Configuring backup

A backup policy is defined by a ReplicationSource object that uses the Restic replication method.

```
___
apiVersion: volsync.backube/v1alpha1
kind: ReplicationSource
metadata:
 name: mydata-backup
spec:
  # The PVC to be backed up
  sourcePVC: mydata
  trigger:
    # Take a backup every 30 minutes
   schedule: "*/30 * * * *"
restic:
  # Prune the repository (repack to free space) every 2 weeks
  pruneIntervalDays: 14
  # Name of the Secret with the connection information
  repository: restic-config
  # Retention policy for backups
  retain:
   hourly: 6
   daily: 5
   weekly: 4
   monthly: 2
   yearly: 1
  # Clone the source volume prior to taking a backup to ensure a
  # point-in-time image.
  copyMethod: Clone
```

```
# The StorageClass to use when creating the PiT copy (same as source PVC if omitted)
#storageClassName: my-sc-name
# The VSC to use if the copy method is Snapshot (default if omitted)
#volumeSnapshotClassName: my-vsc-name
```

## **Backup options**

There are a number of additional configuration options not shown in the above example. VolSync's Restic mover options closely follow those of Restic itself.

#### accessModes

When using a copyMethod of Clone or Snapshot, this field allows overriding the access modes for the point-intime (PiT) volume. The default is to use the access modes from the source PVC.

#### capacity

When using a copyMethod of Clone or Snapshot, this allows overriding the capacity of the PiT volume. The default is to use the capacity of the source volume.

#### copyMethod

This specifies the method used to create a PiT copy of the source volume. Valid values are:

- Clone Create a new volume by cloning the source PVC (i.e., use the source PVC as the volumeSource for the new volume.
- Direct Do no create a PiT copy. The VolSync data mover will directly use the source PVC.
- **Snapshot** Create a VolumeSnapshot of the source PVC, then use that snapshot to create the new volume. This option should be used for CSI drivers that support snapshots but not cloning.

## storageClassName

This specifies the name of the StorageClass to use when creating the PiT volume. The default is to use the same StorageClass as the source volume.

#### volumeSnapshotClassName

When using a copyMethod of Snapshot, this specifies the name of the VolumeSnapshotClass to use. If not specified, the cluster default will be used.

#### cacheCapacity

This determines the size of the Restic metadata cache volume. This volume contains cached metadata from the backup repository. It must be large enough to hold the non-pruned repository metadata. The default is 1 Gi.

#### cacheStorageClassName

This is the name of the StorageClass that should be used when provisioning the cache volume. It defaults to .spec.storageClassName, then to the name of the StorageClass used by the source PVC.

#### cacheAccessModes

This is the access mode(s) that should be used to provision the cache volume. It defaults to .spec.accessModes, then to the access modes used by the source PVC.

#### pruneIntervalDays

This determines the number of days between running restic prune on the repository. The prune operation repacks the data to free space, but it can also generate significant I/O traffic as a part of the process. Setting this option allows a trade-off between storage consumption (from no longer referenced data) and access costs.

#### repository

This is the name of the Secret (in the same Namespace) that holds the connection information for the backup repository. The repository path should be unique for each PV. Shared backup repositories are not currently supported.

retain

This has sub-fields for hourly, daily, weekly, monthly, and yearly that allow setting the number of each type of backup to retain. There is an additional field, within that can be used to specify a time period during which all backups should be retained. See Restic's documentation on –keep-within for more information.

When more than the specified number of backups are present in the repository, they will be removed via Restic's **forget** operation, and the space will be reclaimed during the next prune.

# 2.4.5 Performing a restore

Data from a backup can be restored using the ReplicationDestination CR. In most cases, it is desirable to perform a single restore into an empty PersistentVolume.

For example, create a PVC to hold the restored data:

Restore the data into datavol:

```
apiVersion: volsync.backube/v1alpha1
kind: ReplicationDestination
metadata:
    name: datavol-dest
spec:
    trigger:
    manual: restore-once
    restic:
    repository: restic-repo
    # Use an existing PVC, don't provision a new one
    destinationPVC: datavol
    copyMethod: Direct
```

In the above example, the data will be written directly into the new PVC since it is specified via destinationPVC, and no snapshot will be created since a copyMethod of Direct is used.

The restore operation only needs to be performed once, so instead of using a cronspec-based schedule, a *manual trigger* is used. After the restore completes, the ReplicationDestination object can be deleted.

The example, shown above, will restore the data from the most recent backup. To restore an older version of the data, the previous and restoreAsOf fields can be used. See below for more information on their meaning.

## **Restore options**

There are a number of additional configuration options not shown in the above example.

#### accessModes

When VolSync creates the destination volume, this specifies the accessModes for the PVC. The value should be ReadWriteOnce or ReadWriteMany.

#### capacity

When VolSync creates the destination volume, this value is used to determine its size. This need not match the size of the source volume, but it must be large enough to hold the incoming data.

#### copyMethod

This specifies how the data should be preserved at the end of each synchronization iteration. Valid values are:

- Direct Do not create a point-in-time copy of the data.
- Snapshot Create a VolumeSnapshot at the end of each iteration

#### destinationPVC

Instead of having VolSync automatically provision the destination volume (using capacity, accessModes, etc.), the name of a pre-existing PVC may be specified here.

#### storageClassName

When VolSync creates the destination volume, this specifies the name of the StorageClass to use. If omitted, the system default StorageClass will be used.

#### volumeSnapshotClassName

When using a copyMethod of Snapshot, this value specifies the name of the VolumeSnapshotClass to use when creating a snapshot. If omitted, the system default VolumeSnapshotClass will be used.

#### cacheCapacity

This determines the size of the Restic metadata cache volume. This volume contains cached metadata from the backup repository. It must be large enough to hold the non-pruned repository metadata. The default is 1 Gi.

#### cacheStorageClassName

This is the name of the StorageClass that should be used when provisioning the cache volume. It defaults to .spec.storageClassName, then to the name of the StorageClass used by the source PVC.

#### cacheAccessModes

This is the access mode(s) that should be used to provision the cache volume. It defaults to .spec.accessModes, then to the access modes used by the source PVC.

#### previous

Non-negative integer which specifies an offset for how many snapshots ago we want to restore from. When restoreAsOf is provided, the behavior is the same, however the starting snapshot considered will be the first one taken before restoreAsOf.

#### repository

This is the name of the Secret (in the same Namespace) that holds the connection information for the backup repository. The repository path should be unique for each PV.

#### restoreAsOf

An RFC-3339 timestamp which specifies an upper-limit on the snapshots that we should be looking through when preparing to restore. Snapshots made after this timestamp will not be considered. Note: though this is an RFC-3339 timestamp, Kubernetes will only accept ones with the day and hour fields separated by a T. E.g, 2022-08-10T20:01:03-04:00 will work but 2022-08-10 20:01:03-04:00 will fail.

# 2.5 Rsync-based replication

## 2.5.1 Rsync Database Example

The following example will use the Rsync replication method to periodically replicate a MySQL database.

First, create the destination Namespace and deploy the ReplicationDestination object.

```
$ kubectl create ns dest
$ kubectl create -n dest -f dest.yaml
```

The ReplicationDestination has the following configuration:

```
apiVersion: volsync.backube/v1alpha1
kind: ReplicationDestination
metadata:
    name: database-destination
spec:
    rsync:
    serviceType: LoadBalancer
    copyMethod: Snapshot
    capacity: 2Gi
    accessModes: [ReadWriteOnce]
    storageClassName: standard-csi
    volumeSnapshotClassName: csi-gce-pd-vsc
```

A LoadBalancer Service is created by VolSync which will be used by the ReplicationSource to connect to the destination. Record the service IP address as it will be used in the ReplicationSource configuration. (*More information on LoadBalancer vs ClusterIP*)

```
$ kubectl get replicationdestination database-destination -n dest --template={{.status.

→rsync.address}}
34.133.219.189
```

Now it is time to deploy our database.

```
$ kubectl create ns source
$ kubectl create -n source -f examples/source-database
```

Verify the database is running.

| <pre>\$ kubectl get pods -n</pre> | source |         |          |     |
|-----------------------------------|--------|---------|----------|-----|
| NAME                              | READY  | STATUS  | RESTARTS | AGE |
| mysql-8b9c5c8d8-24w6g             | 1/1    | Running | 0        | 17s |

Now create the ReplicationSource items. First, we need the ssh secret from the destination namespace. (SSH Secret copying details)

# Remove unnecessary fields

```
$ vi /tmp/secret.yaml
# ^^^ change the namespace to "source"
# ^^^ remove the owner reference (.metadata.ownerReferences)
# Insert the Secret into the source cluster
$ kubectl create -f /tmp/secret.yaml
```

Using the IP address that relates to the ReplicationDestination that was recorded earlier. Create a ReplicationSource object:

```
apiVersion: volsync.backube/v1alpha1
kind: ReplicationSource
metadata:
  name: database-source
 namespace: source
spec:
  sourcePVC: mysql-pv-claim
  trigger:
    # Replicate every 5 minutes
   schedule: "*/5 * * * *"
  rsync:
    # The name of the Secret we just created
   sshKeys: volsync-rsync-dest-src-database-destination
    # The LoadBalancer address from the ReplicationDestination
   address: 34.133.219.189
    copyMethod: Clone
```

Note: You may need to change the copyMethod to Snapshot and specify both a storageClassName and volumeSnapshotClassName, depending on your CSI driver's capabilities.

Once the ReplicationSource is created, the initial synchronization should begin. To verify the replication has completed describe the Replication source.

```
$ kubectl describe ReplicationSource -n source database-source
```

From the output, the success of the replication can be seen by the following lines:

| Status:               |                      |
|-----------------------|----------------------|
| Conditions:           |                      |
| Last Transition Time: | 2020-12-03T16:07:35Z |
| Message:              | Reconcile complete   |
| Reason:               | ReconcileComplete    |
| Status:               | True                 |
| Type:                 | Reconciled           |
| Last Sync Duration:   | 4.511334577s         |
| Last Sync Time:       | 2020-12-03T16:09:04Z |
| Next Sync Time:       | 2020-12-03T16:10:00Z |

We will modify the source database by creating an additional database in the mysql pod running in the source namespace.

```
$ kubectl exec --stdin --tty -n source `kubectl get pods -n source | grep mysql | awk '
\rightarrow {print $1}'` -- /bin/bash
$ mysql -u root -p$MYSQL_ROOT_PASSWORD
> show databases;
+----+
| Database
                 +----+
| information_schema |
| mysql
| performance_schema |
sys
                 +----+
4 rows in set (0.00 sec)
> create database synced;
> exit
$ exit
```

During the next synchronization iteration, these updates will be replicated to the destination.

Now the mysql database will be deployed to the destination namespace which will use the data that has been replicated.

First we need to identify the latest snapshot from the ReplicationDestination object. Record the values of the latest snapshot as it will be used to create a pvc. Then create the Deployment, Service, PVC, and Secret. Ensure that the above steps are completed before a new replication cycle starts or the latest snapshot may be replaced before it can be used.

Validate that the mysql pod is running within the environment.

| <pre>\$ kubectl get pods -n dest</pre> |       |         |          |     |
|----------------------------------------|-------|---------|----------|-----|
| NAME                                   | READY | STATUS  | RESTARTS | AGE |
| mysql-8b9c5c8d8-v6tg6                  | 1/1   | Running | 0        | 38m |

Connect to the mysql pod and list the databases to verify the synced database exists.

| (continued from previous page) |
|--------------------------------|
|                                |
|                                |
|                                |

| Ι  | synce | ed |     |       |      |
|----|-------|----|-----|-------|------|
|    | sys   |    |     |       |      |
| +- |       |    |     |       | +    |
| 5  | rows  | in | set | (0.00 | sec) |

# 2.5.2 Moving data into Kubernetes w/ Rsync

While VolSync is typically used to replicate data between Kubernetes clusters, it is sometimes necessary to replicate data into a cluster from outside. For example, when containerizing a previously standalone workload, that application's data needs to be moved into the cluster and onto a PVC.

In this configuration, VolSync manages the destination (via a ReplicationDestination object), but instead of having a VolSync ReplicationSource as the sender, it will be an external program that plays that role. It will transmit the data to the destination by initiating the Rsync over SSH connection directly.

The VolSync CLI incorporates this functionality via its migration set of sub-commands. For more information and a walk-through of how to perform synchronization of data into a Kubernetes PVC, please see:

- CLI/kubectl plugin installation
- VolSync migration command

# 2.5.3 Manual SSH key generation

Normally, VolSync generates SSH keys upon the deployment of a ReplicationDestination object but SSH keys can also be provided to VolSync rather than generating new ones. The steps below will describe the process to provide VolSync SSH keys.

## **Generating keys**

ssh-keygen can be used to generate SSH keys. The keys that are created will be used to create secrets which will be used by VolSync.

Two key pairs need to be generated. The first SSH key will called destination.

```
$ ssh-keygen -t rsa -b 4096 -f destination -C "" -N ""
Generating public/private rsa key pair.
Your identification has been saved in destination
Your public key has been saved in destination.pub
The key fingerprint is:
SHA256:5gRLpIdeu+3CbkScH7qIsEw6tMNPRdVFUe82ihWw5BU
The key's randomart image is:
+---[RSA 4096]----+
       ... o*oE. |
L
+. .0 + .
           ο..
    00=.
L
    ..+++.
               ο
T
Т
     .000S.
            . +
|.o . o*.
             00.
|*0.0 +..0
                  T
           . .
|+=0 . =.
                  Т
```

| .o. o... | +----[SHA256]----+

The second SSH key will be called *source*:

```
$ ssh-keygen -t rsa -b 4096 -f source -C "" -N ""
Generating public/private rsa key pair.
Your identification has been saved in source
Your public key has been saved in source.pub
The key fingerprint is:
SHA256:NEQNMNsgR43Y3c2dWMyit70JagmbCLNRfakWhWORENU
The key's randomart image is:
+---[RSA 4096]----+
    .+0X*0 o *.. |
Т
.oo*B E = = |
      .0+0 0 .
                  Т
Т
      ..0.+ .
L
      . S+ . o
                  Ι
           ο.
        +
                  T
     = 0 + 0 . 0 |
     ..0+ 0
                 L
                  L
+----[SHA256]----+
```

## **Creating secrets**

Secrets will be created using the SSH keys that were generated above. These keys must reside on the cluster and namespace that serves as the replication source/destination.

The destination needs access to the public and private destination keys but only the public source key:

The source needs access to the public and private source keys but only the public destination key:

```
$ kubectl create ns source
$ kubectl create secret generic volsync-rsync-dest-src-database-destination --from-
ofile=source=source --from-file=source.pub=source.pub --from-file=destination.
opub=destination.pub -n source
```

## **Replication destination configuration**

The last step to use these keys is to provide the value of sshKeys to the ReplicationDestination object as a field. Since the name of a key Secret is being provided in .spec.rsync.sshKeys, the operator will use this Secret instead of generating its own and placing it in the .status.

```
apiVersion: volsync.backube/v1alpha1
kind: ReplicationDestination
metadata:
   name: database-destination
   namespace: dest
spec:
   rsync:
    # ... other fields omitted ...
    # This is the name of the Secret we created, above
    sshKeys: volsync-rsync-dest-database-destination
```

The ReplicationDestination object can now be created:

\$ kubectl create -f examples/rsync/volsync\_v1alpha1\_replicationdestination.yaml

The above steps should be repeated to set the sshKeys field in the ReplicationSource.

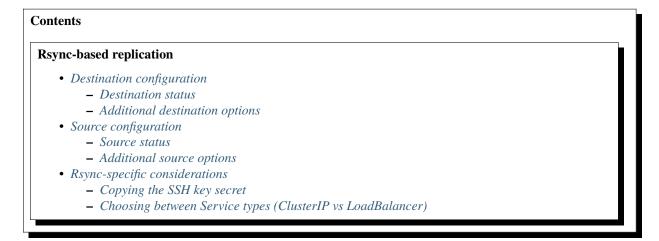

Rsync-based replication supports 1:1 asynchronous replication of volumes for use cases such as:

- Disaster recovery
- · Mirroring to a test environment
- · Sending data to a remote site for processing

With this method, VolSync synchronizes data from a ReplicationSource to a ReplicationDestination using Rsync across an ssh connection. By using Rsync, the amount of data transferred during each synchronization is kept to a minimum, and the ssh connection ensures that the data transfer is both authenticated and secure.

The Rsync method is typically configured to use a "push" model for the data replication. A schedule or other trigger is used on the source side of the relationship to trigger each replication iteration.

During each iteration, (optionally) a point-in-time (PiT) copy of the source volume is created and used as the source data. The VolSync Rsync data mover then connects to the destination using ssh (*exposed via a Service*) and sends

any updates. At the conclusion of the transfer, the destination (optionally) creates a VolumeSnapshot to preserve the updated data.

VolSync is configured via two CustomResources (CRs), one on the source side and one on the destination side of the replication relationship.

## 2.5.4 Destination configuration

Start by configuring the destination; an example is shown below:

```
apiVersion: volsync.backube/v1alpha1
kind: ReplicationDestination
metadata:
   name: myDest
   namespace: myns
spec:
   rsync:
    copyMethod: Snapshot
    capacity: 10Gi
    accessModes: ["ReadWriteOnce"]
    storageClassName: my-sc
    volumeSnapshotClassName: my-vsc
```

In the above example, a 10 GiB RWO volume will be provisioned using the StorageClass my-sc to serve as the destination for replicated data. This volume is used by the rsync data mover to receive the incoming data transfers.

Since the copyMethod specified above is Snapshot, a VolumeSnapshot will be created, using the VolumeSnapshot-Class named my-vsc, at the end of each synchronization interval. It is this snapshot that would be used to gain access to the replicated data. The name of the current VolumeSnapshot holding the latest synced data will be placed in the ReplicationDestination's .status.latestImage.

## **Destination status**

VolSync provides status information on the state of the replication via the .status field in the ReplicationDestination object:

```
___
apiVersion: volsync.backube/v1alpha1
kind: ReplicationDestination
metadata:
 name: myDest
 namespace: myns
spec:
  rsync:
  # ... omitted ...
status:
  conditions:
    - lastTransitionTime: "2021-01-14T19:43:07Z"
      message: Reconcile complete
      reason: ReconcileComplete
      status: "True"
      type: Reconciled
```

```
lastSyncDuration: 31.333710313s
lastSyncTime: "2021-01-14T19:43:07Z"
latestImage:
    apiGroup: snapshot.storage.k8s.io
    kind: VolumeSnapshot
    name: volsync-dest-test-20210114194305
rsync:
    address: 10.99.236.225
    sshKeys: volsync-rsync-dest-src-test
```

In the above example,

- No errors were detected (the Reconciled condition is True)
- The destination ssh server is available at the IP specified in .status.rsync.address. This should be used when configuring the corresponding ReplicationSource.
- The ssh keys for the source to use are available in the Secret .status.rsync.sshKeys. This Secret will need to be *copied to the source* so that it can authenticate.

After at least one synchronization has taken place, the following will also be available:

- lastSyncTime contains the time of the last successful data synchronization.
- latestImage references the object with the most recent copy of the data. If the copyMethod is Snapshot, this will be a VolumeSnapshot object. If the copyMethod is Direct, this will be the PVC that is used as the destination by VolSync.

## Additional destination options

There are a number of more advanced configuration parameters that are supported for configuring the destination. All of the following options would be placed within the .spec.rsync portion of the ReplicationDestination CustomResource.

#### accessModes

When VolSync creates the destination volume, this specifies the accessModes for the PVC. The value should be ReadWriteOnce or ReadWriteMany.

#### capacity

When VolSync creates the destination volume, this value is used to determine its size. This need not match the size of the source volume, but it must be large enough to hold the incoming data.

#### copyMethod

This specifies how the data should be preserved at the end of each synchronization iteration. Valid values are:

- Direct Do not create a point-in-time copy of the data.
- Snapshot Create a VolumeSnapshot at the end of each iteration

#### destinationPVC

Instead of having VolSync automatically provision the destination volume (using capacity, accessModes, etc.), the name of a pre-existing PVC may be specified here.

#### storageClassName

When VolSync creates the destination volume, this specifies the name of the StorageClass to use. If omitted, the system default StorageClass will be used.

#### volumeSnapshotClassName

When using a copyMethod of Snapshot, this value specifies the name of the VolumeSnapshotClass to use when creating a snapshot. If omitted, the system default VolumeSnapshotClass will be used.

## sshKeys

This is the name of a Secret that contains the ssh keys for authenticating the connection with the source. If not provided, the destination keys will be automatically generated and corresponding source keys will be placed in a new Secret. The name of that new Secret will be placed in .status.rsync.sshKeys.

### serviceType

VolSync creates a Service to allow the source to connect to the destination. This field determines the *type of that Service*. Allowed values are ClusterIP or LoadBalancer. The default is ClusterIP.

port

This determines the TCP port number that is used to connect via ssh. The default is 22.

# 2.5.5 Source configuration

An example source configuration is shown here:

```
apiVersion: volsync.backube/v1alpha1
kind: ReplicationSource
metadata:
    name: mySource
    namespace: source
spec:
    sourcePVC: mysql-pv-claim
    trigger:
        schedule: "*/5 * * * *"
    rsync:
        sshKeys: volsync-rsync-dest-src-database-destination
        address: my.host.com
        copyMethod: Clone
```

In the above example, the PVC named mysql-pv-claim will be replicated every 5 minutes using the Rsync replication method. At the start of each iteration, a clone of the source PVC will be created to generate a point-in-time copy for the iteration. The source will then use the ssh keys in the named Secret (.spec.rsync.sshKeys) to authenticate to the destination. The connection will be made to the address specified in .spec.rsync.address.

The synchronization schedule, .spec.trigger.schedule, is defined by a cronspec, making the schedule very flexible. Both intervals (shown above) as well as specific times and/or days can be specified.

When configuring the source, the user must manually create the Secret referenced in .spec.rsync.sshKeys by *copy-ing the contents* from the Secret generated previously on the destination (and made available in the destination's .status.rsync.sshKeys).

Additionally, this ReplicationSource specifies a copyMethod of Clone which will directly generate a point-in-time copy of the source volume. However, not all CSI drivers support volume cloning (most notably the ebs-csi driver). In such cases, the copyMethod: Snapshot can be used to indirectly create a copy of the volume by first taking a snapshot, then restoring it. In this case, the user should also provide the volumeSnapshotClassName: <vsc-name> option to indicate which VolumeSnapshotClass VolSync should use when creating the temporary snapshot.

## Source status

The state of the replication from the source's point of view is available in the .status field of the ReplicationSource:

```
____
apiVersion: volsync.backube/v1alpha1
kind: ReplicationSource
metadata:
 name: mySource
 namespace: source
spec:
  sourcePVC: mysql-pv-claim
  trigger:
    schedule: "*/5 * * * *"
  rsvnc:
    # ... omitted ...
status:
  conditions:
    - lastTransitionTime: "2021-01-14T19:42:38Z"
      message: Reconcile complete
      reason: ReconcileComplete
      status: "True"
      type: Reconciled
  lastSyncDuration: 7.774288635s
  lastSyncTime: "2021-01-14T20:10:07Z"
  nextSyncTime: "2021-01-14T20:15:00Z"
  rsync: {}
```

In the above example,

- No errors were detected (the Reconciled condition is True).
- The last synchronization was completed at .status.lastSyncTime and took .status.lastSyncDuration seconds.
- The next scheduled synchronization is at .status.nextSyncTime.

**Note:** The length of time required to synchronize the data is determined by the rate of change for data in the volume and the bandwidth between the source and destination. In order to avoid missed intervals, ensure there is sufficient bandwidth between the source and destination such that lastSyncTime remains safely below the synchronization interval (.spec.trigger.schedule).

## Additional source options

There are a number of more advanced configuration parameters that are supported for configuring the source. All of the following options would be placed within the .spec.rsync portion of the ReplicationSource CustomResource.

#### accessModes

When using a copyMethod of Clone or Snapshot, this field allows overriding the access modes for the point-intime (PiT) volume. The default is to use the access modes from the source PVC.

capacity

When using a copyMethod of Clone or Snapshot, this allows overriding the capacity of the PiT volume. The default is to use the capacity of the source volume.

## copyMethod

This specifies the method used to create a PiT copy of the source volume. Valid values are:

- **Clone** Create a new volume by cloning the source PVC (i.e., use the source PVC as the volumeSource for the new volume.
- Direct Do no create a PiT copy. The VolSync data mover will directly use the source PVC.
- **Snapshot** Create a VolumeSnapshot of the source PVC, then use that snapshot to create the new volume. This option should be used for CSI drivers that support snapshots but not cloning.

### storageClassName

This specifies the name of the StorageClass to use when creating the PiT volume. The default is to use the same StorageClass as the source volume.

#### volumeSnapshotClassName

When using a copyMethod of Snapshot, this specifies the name of the VolumeSnapshotClass to use. If not specified, the cluster default will be used.

#### address

This specifies the address of the replication destination's ssh server. It can be taken directly from the ReplicationDestination's .status.rsync.address field.

#### sshKeys

This is the name of a Secret that contains the ssh keys for authenticating the connection with the destination. If not provided, the source keys will be automatically generated and corresponding destination keys will be placed in a new Secret. The name of that new Secret will be placed in .status.rsync.sshKeys.

#### path

This determines the path within the destination volume where the data should be written. In order to create a replica of the source volume, this should be left as the default of /.

#### port

This determines the TCP port number that is used to connect via ssh. The default is 22.

#### sshUser

This is the username to use when connecting to the destination. The default value is "root".

For a concrete example, see the *database synchronization example*.

# 2.5.6 Rsync-specific considerations

This section explains some additional considerations when setting up rsync-based replication.

## Copying the SSH key secret

When setting up the replication, it is necessary for the ReplicationSource to have a copy of the SSH keys so that it can connect to the network endpoint created by the ReplicationDestination. While these keys can be *generated manually*, the recommended method is to allow VolSync to generate the keys when setting up the ReplicationDestination. The resulting Secret should then be copied to the source cluster.

Below is an example of a ReplicationDestination object. The VolSync operator has generated the SSH keys that should be used in the source, and it has provided the name of the Secret containing them in the .status.rsync.sshKeys field:

Listing 5: ReplicationDestination with SSH key Secret highlighted

```
apiVersion: volsync.backube/v1alpha1
kind: ReplicationDestination
metadata:
  creationTimestamp: "2022-02-17T13:56:16Z"
  generation: 1
  name: database-destination
 namespace: dest
  resourceVersion: "2307"
  uid: 71f0512b-8a6b-438c-9b9a-0dd2c0f4e7b8
spec:
 rsync:
   accessModes:
    - ReadWriteOnce
   capacity: 2Gi
   copyMethod: Snapshot
    serviceType: ClusterIP
status:
  conditions:
  - lastTransitionTime: "2022-02-17T13:56:30Z"
   message: Reconcile complete
   reason: ReconcileComplete
   status: "True"
    type: Reconciled
  lastSyncStartTime: "2022-02-17T13:56:16Z"
  rsync:
   address: 10.96.150.107
    sshKeys: volsync-rsync-dst-src-database-destination
```

This Secret exists in the same Namespace as the associated Replicationdestination. It has the following contents:

| Listing 6: | Secret as | created | by | VolSync |
|------------|-----------|---------|----|---------|
|------------|-----------|---------|----|---------|

```
apiVersion: v1
data:
  destination.pub: c3NoL...
  source: LS0tL...
  source.pub: c3NoLX...
kind: Secret
metadata:
  creationTimestamp: "2022-02-17T13:56:30Z"
 name: volsync-rsync-dst-src-database-destination
 namespace: dest
  ownerReferences:
  - apiVersion: volsync.backube/v1alpha1
   blockOwnerDeletion: true
   controller: true
   kind: ReplicationDestination
   name: database-destination
   uid: 71f0512b-8a6b-438c-9b9a-0dd2c0f4e7b8
  resourceVersion: "2296"
  uid: 61ab5402-318f-46df-b36f-cd209f3d1455
```

type: Opaque

The above Secret contains 3 fields: the source's public, the source's private, and the destination's public keys.

This Secret must be copied to the source cluster, into the same Namespace where the source PVC and ReplicationSource will reside. That can be accomplished as follows:

 $\$  kubectl -n dest get secret volsync-rsync-dst-src-database-destination -oyaml > secret.  $_{\rightarrow}$  yaml

Once saved to the local file, prepare it for the new cluster/namespace by removing the following fields from the metadata area:

- creationTimestamp
- namespace
- ownerReferences
- resourceVersion
- uid

After removing the above fields, the Secret is as follows:

Listing 7: Prepared secret.yaml

```
apiVersion: v1
data:
    destination.pub: c3NoL...
    source: LS@tL...
    source.pub: c3NoLX...
kind: Secret
metadata:
    name: volsync-rsync-dst-src-database-destination
type: Opaque
```

Assuming the source objects will be in Namespace source, this Secret can be added to the source cluster via:

```
$ kubectl -n source create -f secret.yaml
secret/volsync-rsync-dst-src-database-destination created
```

This Secret should then be referenced when creating the corresponding ReplicationSource. For example:

Listing 8: ReplicationSource showing reference to SSH key Secret

```
apiVersion: volsync.backube/v1alpha1
kind: ReplicationSource
metadata:
   name: database-source
   namespace: source
spec:
   sourcePVC: mysql-pv-claim
   trigger:
      schedule: "*/10 * * * *"
   rsync:
      sshKeys: volsync-rsync-dest-src-database-destination
```

address: my.host.com
copyMethod: Clone

## Choosing between Service types (ClusterIP vs LoadBalancer)

When using Rsync-based replication, the ReplicationSource needs to be able to make a network connection to the ReplicationDestination. This requires network connectivity from the source to the destination cluster.

When a ReplicationDestination object is created, VolSync creates a corresponding Service object to serve as the network endpoint. The type of Service (LoadBalancer or ClusterIP) should be specified in the ReplicationDestination's .spec.rsync.serviceType field.

```
Listing 9: ReplicationDestination with service type highlighted

apiVersion: volsync.backube/v1alpha1

kind: ReplicationDestination

metadata:
```

```
metadata:
    name: database-destination
    namespace: dest
spec:
    rsync:
    accessModes:
    - ReadWriteOnce
    capacity: 2Gi
    copyMethod: Snapshot
    serviceType: ClusterIP
```

The clusters' networking configuration between the two clusters affects the proper choice of Service type.

If ClusterIP is specified, the Service will receive an IP address allocated from the "cluster network" address pool. By default, this collection of addresses are not accessible from outside the cluster, making it a poor choice for cross-cluster replication. However, various networking addons such as Submariner bridge the cluster networks, making this a good option.

If LoadBalancer is specified, an externally accessible IP address will be allocated. This requires cluster support for load balancers such as those provided by the various cloud providers or MetalLB in the case of physical clusters. While this is the easiest method for allocating an accessible address in cloud environments, load balancers tend to incur additional costs and be limited in number.

To summarize the above trade-offs, when running on one of the public clouds, using a LoadBalancer is a quick way to get started and will work for replicating small numbers of volumes. If replicating a large number of volumes, an overlay network solution such as Submariner in combination with ClusterIP addresses will likely be more scalable.

# 2.6 Syncthing-based replication

## 2.6.1 Syncthing Dokuwiki Example

**Note:** This tutorial requires the usage of LoadBalancer to expose applications from within the cluster. If you are running a KIND cluster, please follow this guide to install metallb if you haven't already: https://kind.sigs.k8s.io/docs/user/loadbalancer/

In this example, we will demonstrate how Syncthing can be used to maintain a synchronized volume across several Dokuwiki application instances.

First, create a namespace for the Dokuwiki application and launch the required resources:

```
kubectl create ns dokuwiki-east
kubectl apply -f examples/dokuwiki/ -n dokuwiki-east
```

Ensure that we can access the dokuwiki application by obtaining the external IP address:

| \$ kubectl get service -n dokuwiki-east dokuwiki-service |              |               |                |                |     |  |  |  |
|----------------------------------------------------------|--------------|---------------|----------------|----------------|-----|--|--|--|
| NAME                                                     | TYPE         | CLUSTER-IP    | EXTERNAL-IP    | PORT(S)        | AGE |  |  |  |
| dokuwiki-service                                         | LoadBalancer | 10.96.231.229 | 172.18.255.200 | 5196:30113/TCP | 16m |  |  |  |

Open your browser and navigate to the value in your EXTERNAL-IP field, in our case it is 172.18.255.200:5196. This should take you to the front-end for the Dokuwiki application. You'll be able to create new wiki pages here, as well as edit existing ones.

Once opened, you should see a page like this:

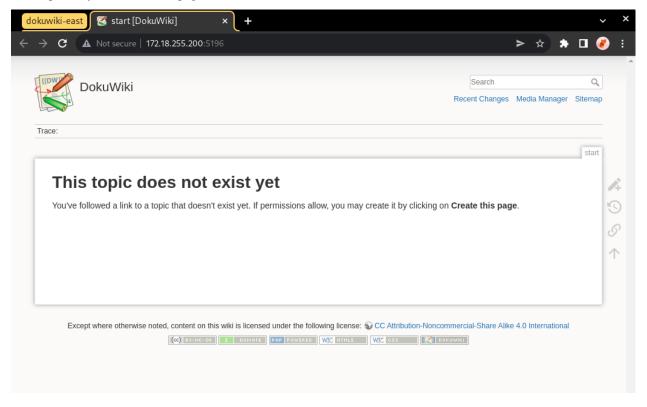

Now let's populate our DokuWiki with its first page, and what better subject to talk about then the Syncthing data mover?

Create a new page on the DokuWiki website with the following contents:

```
Syncthing is a data mover that allows you to synchronize your data across multiple.

→devices.

It's an awesome tool that you should try out if you haven't already.
```

Now let's create a Syncthing-based ReplicationSource to synchronize the data within our DokuWiki PVC:

\$ kubectl apply -f examples/syncthing/replicationsource\_empty.yaml -n dokuwiki-east replicationsource.volsync.backube/sync-dokuwiki created

Let's retrieve our ReplicationSource's Syncthing information once it becomes available:

```
$ kubectl get replicationsource -n dokuwiki-east sync-dokuwiki \
   -o jsonpath='{.status.syncthing}' -w
{"ID":"TMBYRB4-EIINYAW-ZFBX4LV-7FE37NT-BLQPSKB-P2BFIPW-QW6ST3C-PSU7UQD","address":"tcp://
   -10.96.217.239:22000"}
```

Once the above data becomes available, let's save the Syncthing ID and address as an environment variable in our shell so that we can reuse it later.

```
export SYNCTHING_EAST_ID=$(kubectl get replicationsource -n dokuwiki-east sync-dokuwiki -

o jsonpath='{.status.syncthing.ID}')
export SYNCTHING_EAST_ADDRESS=$(kubectl get replicationsource -n dokuwiki-east sync-

odokuwiki -o jsonpath='{.status.syncthing.address}')
```

Now that dokuwiki-east is all configured, let's create two other namespaces with their own DokuWiki applications: dokuwiki-west and dokuwiki-central.

```
kubectl create ns dokuwiki-west
kubectl create ns dokuwiki-central
```

We'll launch a DokuWiki application in each namespace:

```
kubectl apply -f examples/dokuwiki/ -n dokuwiki-west
kubectl apply -f examples/dokuwiki/ -n dokuwiki-central
```

These can now be accessed through their own respective external IP addresses:

#### Listing 10: Obtaining the External IP for dokuwiki-west

| <pre>\$ kubectl get service -n dokuwiki-west dokuwiki-service</pre> |              |               |                |                |      |  |  |
|---------------------------------------------------------------------|--------------|---------------|----------------|----------------|------|--|--|
| NAME                                                                | TYPE         | CLUSTER-IP    | EXTERNAL-IP    | PORT(S)        | AGE  |  |  |
| dokuwiki-service                                                    | LoadBalancer | 10.96.142.135 | 172.18.255.202 | 5196:32364/TCP | 114s |  |  |

| <pre>\$ kubectl get service -n dokuwiki-central dokuwiki-service</pre> |              |               |                |                |       |  |  |  |
|------------------------------------------------------------------------|--------------|---------------|----------------|----------------|-------|--|--|--|
| NAME                                                                   | TYPE         | CLUSTER-IP    | EXTERNAL-IP    | PORT(S)        | AGE   |  |  |  |
| dokuwiki-service                                                       | LoadBalancer | 10.96.254.251 | 172.18.255.203 | 5196:31687/TCP | 2m32s |  |  |  |

Listing 11: Obtaining the External IP for dokuwiki-central

Go ahead and open both of these up in their own respective tabs. You should see empty pages for both dokuwiki-west and dokuwiki-central.

Let's change this by creating Syncthing-based ReplicationSources in each of these namespaces, and configuring them to use dokuwiki-east as their introducer node.

Using the information that we obtained from the ReplicationSource in dokuwiki-east earlier, create a Replication-Source with the following contents and apply it in each namespace:

```
for ns in dokuwiki-west dokuwiki-central; do
cat <<EOF | kubectl apply -n "${ns}" -f -</pre>
kind: ReplicationSource
apiVersion: volsync.backube/v1alpha1
metadata:
 name: sync-dokuwiki
spec:
  sourcePVC: dokuwiki-pvc
  syncthing:
    serviceType: ClusterIP
    peers:
    - ID: ${SYNCTHING_EAST_ID}
      address: ${SYNCTHING_EAST_ADDRESS}
      introducer: true
EOF
done
```

Listing 12: Syncthing-based ReplicationSource using dokuwiki-east as an introducer

This will create Synching-based ReplicationSources in both namespaces configured to sync the PVC which stores DokuWiki's data. These ReplicationSources will be configured to use dokuwiki-east as their introducer node.

To complete the process, we must add dokuwiki-west and dokuwiki-central as peers into the dokuwiki-east ReplicationSource. Since both dokuwiki-west and dokuwiki-central are now configured to use dokuwiki-east as their introducer node, we will not have to do any extra work to get these two connected with each other.

First, let's save the Syncthing information of dokuwiki-west and dokuwiki-central: Wait until the Syncthing information is available in dokuwiki-west, then save it into the respective variables:

```
$ kubectl get replicationsource -n dokuwiki-west sync-dokuwiki -o jsonpath='{.status.

→ syncthing}' -w

$ export SYNCTHING_WEST_ID=$(kubectl get replicationsource -n dokuwiki-west sync-

→ dokuwiki -o jsonpath='{.status.syncthing.ID}')

$ export SYNCTHING_WEST_ADDRESS=$(kubectl get replicationsource -n dokuwiki-west sync-

→ dokuwiki -o jsonpath='{.status.syncthing.address}')
```

Now repeat the same process for dokuwiki-central:

```
$ kubectl get replicationsource -n dokuwiki-central sync-dokuwiki -o jsonpath='{.status.

        syncthing}' -w
$ export SYNCTHING_CENTRAL_ID=$(kubectl get replicationsource -n dokuwiki-central sync-

        dokuwiki -o jsonpath='{.status.syncthing.ID}')
$ export SYNCTHING_CENTRAL_ADDRESS=$(kubectl get replicationsource -n dokuwiki-central_

        sync-dokuwiki -o jsonpath='{.status.syncthing.address}')
```

Now that we have the Syncthing information of both namespaces, let's add them as peers to the dokuwiki-east ReplicationSource:

```
cat <<EOF | kubectl apply -n dokuwiki-east -f -
kind: ReplicationSource
apiVersion: volsync.backube/v1alpha1
metadata:
    name: sync-dokuwiki</pre>
```

```
spec:
sourcePVC: dokuwiki-pvc
syncthing:
serviceType: ClusterIP
peers:
- ID: $SYNCTHING_CENTRAL_ID
address: $SYNCTHING_CENTRAL_ADDRESS
introducer: false
- ID: $SYNCTHING_WEST_ID
address: $SYNCTHING_WEST_ADDRESS
introducer: false
EOF
```

Once this configures, we'll see that dokuwiki-east is now connected to both dokuwiki-west and dokuwiki-central:

```
Listing 13: Peers connected to dokuwiki-east
```

```
$ kubectl get replicationsource sync-dokuwiki -n dokuwiki-east -o jsonpath='{.status.
\rightarrow syncthing.peers}' | jq
Γ
  {
    "ID": "LMZRG5Y-TPMJ3EW-HJ4C7EQ-IK2JPCY-YHXDWLW-T7G3XIX-VCKB4F6-EQ5X2QI",
    "address": "tcp://10.96.246.238:22000",
    "connected": true,
    "deviceName": "volsync-sync-dokuwiki-f59cd4b9c-r6f4c"
 },
  {
    "ID": "MIOOI4E-5PWWT4F-QRRRSWG-PZAXB4I-E6STCCG-25TARPP-ONTUNLN-QFVQTAE",
    "address": "tcp://10.244.0.27:22000",
    "connected": true.
    "deviceName": "volsync-sync-dokuwiki-f59cd4b9c-dhpjs"
  }
٦
```

We can also see that dokuwiki-central was introduced and connected to dokuwiki-west by dokuwiki-east:

Listing 14: Peers connected to dokuwiki-central

]

(continued from previous page)

```
"deviceName": "volsync-sync-dokuwiki-f59cd4b9c-rhlxh"
}
```

Now, let's get the external IPs to the dokuwiki-west and dokuwiki-central applications and view them in our browser:

| <pre>\$ kubectl get svc -n dokuwiki-central dokuwiki-service</pre> |                 |                   |                |                |      |  |  |  |
|--------------------------------------------------------------------|-----------------|-------------------|----------------|----------------|------|--|--|--|
| NAME                                                               | TYPE            | CLUSTER-IP        | EXTERNAL-IP    | PORT(S)        | AGE  |  |  |  |
| dokuwiki-service                                                   | LoadBalancer    | 10.96.254.251     | 172.18.255.203 | 5196:31687/TCP | 177m |  |  |  |
| <pre>\$ kubectl get svc</pre>                                      | -n dokuwiki-wes | st dokuwiki-servi | ice            |                |      |  |  |  |
| NAME                                                               | TYPE            | CLUSTER-IP        | EXTERNAL-IP    | PORT(S)        | AGE  |  |  |  |
| dokuwiki-service                                                   | LoadBalancer    | 10.96.142.135     | 172.18.255.202 | 5196:32364/TCP | 177m |  |  |  |

Here's how the main DokuWiki website appears in the dokuwiki-central namespace:

| ÷ | C A Not secure   172.18.255.203:5196/doku.php?id=start                                                                             |                          | ;            | > ☆        | *    |                              | <b>@</b> |
|---|----------------------------------------------------------------------------------------------------|--------------------------|--------------|------------|------|------------------------------|----------|
|   | DokuWiki                                                                                                    | Search<br>Recent Changes | s Media M    | lanager    | C    |                              |          |
|   | Trace: • start                                                                                                    |                          |              |            |      |                              |          |
|   |                                                                                                    |                          |              |            | star | t                            |          |
|   |                                                                                                    |                          |              |            |      |                              |          |
|   | Syncthing is a data mover that allows you to synchronize your data across multiple devices. It is a really awesom haven't already. | ne tool that you         | ı should try | y out if : | you  |                              | )        |
|   |                                                                                                    | ne tool that you         | ı should try | y out if : | you  |                              |          |
|   | haven't already.                                                                                                    | e tool that you          |              |            | -    | <ul><li>S</li><li></li></ul> |          |

And here's how it looks in the dokuwiki-west namespace:

| dokuwiki                        | east 🧭 start [DokuWiki] 🗙 🛛 dokuwiki-central 😴 start [DokuWiki] 🗙 🗌 dokuwiki-wes                                    | t 🔀 start [DokuWik            | ki] × +             | ~          | ×   |
|---------------------------------|----------------------------------------------------------------------------------------------------|-------------------------------|---------------------|------------|-----|
| $\leftrightarrow \rightarrow c$ | A Not secure   172.18.255.202:5196                                                                                  |                               | > * :               | • 🗖 🌏      | ) : |
|                                 |                                                                                                    |                               |                     |            | -   |
| 4                               | DokuWiki                                                                                                    | Search                        | (                   | Q,         |     |
|                                 |                                                                                                    | Recent Changes Med            | lia Manager Siten   | ар         |     |
| -                               |                                                                                                    |                               |                     |            |     |
|                                 | race: • start                                                                                                    |                               |                     | _          |     |
|                                 |                                                                                                    |                               | sta                 | art        |     |
|                                 | Syncthing is a data mover that allows you to synchronize your data across multiple devices. It is a really awe      | some tool that you shou       | ld try out if you   | 6          |     |
|                                 | haven't already.                                                                                                    |                               |                     |            |     |
|                                 |                                                                                                    |                               |                     | 5          |     |
|                                 |                                                                                                    |                               |                     | 0          |     |
|                                 |                                                                                                    |                               |                     | $\uparrow$ |     |
|                                 |                                                                                                    |                               |                     |            |     |
|                                 |                                                                                                    |                               |                     |            |     |
|                                 | start.t                                                                                                    | xt · Last modified: 2022/05/1 | 13 16:12 by 10.244. | 0.1        |     |
|                                 | Except where otherwise noted, content on this wiki is licensed under the following license: 😡 CC Attribution-Noncon |                               | -                   |            |     |
|                                 |                                                                                                    |                               | ernauonai           |            |     |
|                                 |                                                                                                    |                               |                     |            |     |

Now let's create a new page from the dokuwiki-west namespace, click on the URL bar at the and append / dokuwiki-west to the end of the URL, like this:

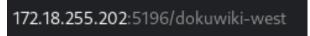

This should present us with a new page containing the message: "this topic does not exist yet." Well let's change that: click on the "Create this page" button and fill it with the content of your choosing. In our case, we're going to make a page for our dokuwiki-west namespace.

Your end result should resemble something like this:

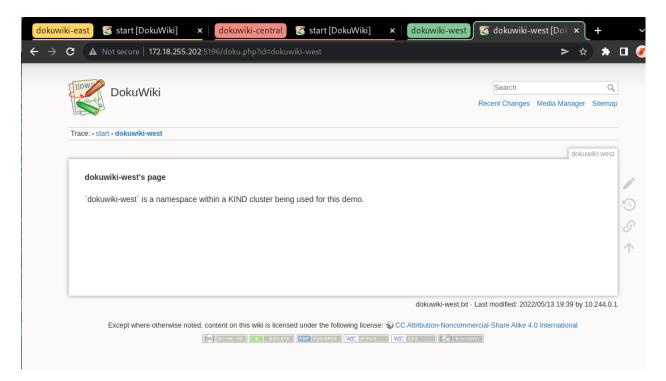

We can verify that this page has been synced to the DokuWiki instances in other namespaces by going to the dokuwiki-central namespace and placing /doku.php?id=dokuwiki-west at the end of its URL, like this:

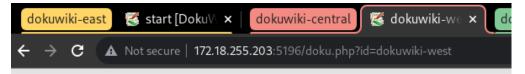

Once you hit Enter, you should see the page we had just created in the dokuwiki-west namespace appear in the dokuwiki-central tab:

| Doku                   | Wiki         |                         |                     |           | Search        |                 | Q,         |   |
|------------------------|--------------|-------------------------|---------------------|-----------|---------------|-----------------|------------|---|
|                        |              |                         |                     |           | Recent Change | s Media Manager | r Sitemap  |   |
| Trace: • start • dokuw | iki-west     |                         |                     |           |               |                 |            |   |
|                        |              |                         |                     |           |               | doku            | uwiki-west |   |
| dokuwiki-wes           | t's page     |                         |                     |           |               |                 |            |   |
|                        |              |                         |                     |           |               |                 |            | 4 |
| dokuwiki-west          | is a namespa | ce within a KIND cluste | r being used for th | his demo. |               |                 |            | 9 |
|                        |              |                         |                     |           |               |                 |            | ć |
|                        |              |                         |                     |           |               |                 |            | 1 |
|                        |              |                         |                     |           |               |                 |            | 1 |
|                        |              |                         |                     |           |               |                 |            |   |
|                        |              |                         |                     |           |               |                 |            |   |

And voila! You have just created a fully-connected Syncthing cluster in Kubernetes using VolSync, and made use of it to synchronize data across a distributed application.

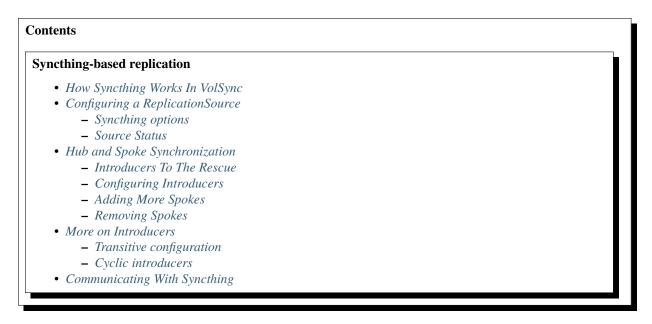

VolSync supports active-active synchronization of data across several PersistentVolumes using a Synching-based data mover. ReplicationSource objects are configured to connect to other Synching devices in order to sync data of a provided PVC. Any changes made to the PVC will be propagated to the rest of the peers sharing the volume.

# 2.6.2 How Syncthing Works In VolSync

Syncthing connects to a cluster of nodes sharing a synchronized volume. When one of the nodes syncing the volume modifies the data in the PV, the change will be propagated to the rest of the nodes within the Syncthing cluster. Syncthing also includes an introducer feature which allows one device to be connected to a cluster of other devices upon configuring a single introducer node. This can be used to create a hub-and-spoke model for replication, or any other kind of network.

When a ReplicationSource is created and configured to sync a PVC with other peers, all of the connected peers will maintain their own Volume containing the synced data. To detect file changes, Syncthing employs two methods: a filesystem watcher, which notifies Syncthing of any changes to the local filesystem, and a full filesystem scan which occurs routinely at a specified interval (default is an hour). Since Syncthing is an "always-on" synchronization system, ReplicationSources will report their synchronization status as always being 'in-progress'.

VolSync uses a custom-built Syncthing mover which disables the use of relay servers and global announce, and relying instead on being provided with the addresses of other Syncthing peers directly.

**Note:** Syncthing is peer-to-peer technology which connects to other peers directly rather than going through intermediary servers. Because Syncthing lacks centralization, file conflicts are resolved by favoring the most recent version.

# 2.6.3 Configuring a ReplicationSource

Here's an example of a Syncthing-based ReplicationSource.

Listing 15: ReplicationSource object configuring the peers it should con-

```
nect to.
___
apiVersion: volsync.backube/v1alpha1
kind: ReplicationSource
metadata:
  name: sync-todo-database
spec:
  sourcePVC: todo-database
  syncthing:
    serviceType: ClusterIP
    # List of peers that this ReplicationSource should connect to.
    peers:
      # The Syncthing ID of the peer.

    ID: GVONGZX-6FVQPEY-4QWTVLK-TXNJUHA-5UGA625-UBC7HZQ-P5BG2XJ-EHJ4XQ3

      # The address of the peer - this will be used as a data connection.
      address: tcp://10.96.55.168:22000
      # Whether or not the peer should introduce this ReplicationSource to other peers.
      introducer: false
```

The above ReplicationSource tells VolSync that it should use the Syncthing replication method in order to sync the todo-database volume.

A service type of ClusterIP is used to expose the Syncthing data port, allowing us to connect with other peers within the cluster. In order for Syncthing to connect to peers outside of the cluster, you will need to either use serviceType: LoadBalancer, or a submariner-type cross-cluster networking configuration. A single peer is specified for VolSync to sync the todo-database volume with, however you can specify as many or as few peers as you'd like. To create a simple ReplicationSource without connecting to other peers, simply omit the peers field.

In order for two Syncthing-based ReplicationSources to connect to each other, each one must specify the other one in their peers list.

**Note:** Syncthing combines the set of files in the provided PersistentVolume with those from the other peers. When two files have the same name, the file with the most recent data will be favored.

## Syncthing options

Here are all of the options that can be specified for the Syncthing mover:

peers

A list of the Syncthing devices this ReplicationSource should sync the sourcePVC with. The peers being listed must also specify this ReplicationSource's Syncthing details in their spec for them to successfully connect with one another. Each peer contains the following fields:

- ID The peer's device ID.
- address The peer's address that we will attempt to connect on. This will usually be a TCP connection.
- introducer Whether this peer should act as an introducer node or not. If true, this peer will automatically connect us to other nodes that also have it set as an introducer.

## serviceType

The type of service used to expose Syncthing's data connection. Defaults to ClusterIP. Valid values are:

- ClusterIP VolSync will expose the service through a ClusterIP; used for in-cluster networking.
- LoadBalancer The Syncthing data port is exposed through a LoadBalancer, which is used for connecting to other Syncthing instances outside of the cluster.

### configCapacity

Amount of storage to be used by the PVC storing Syncthing's configuration data. The default is 1Gi when left unspecified.

### configStorageClassName

The name of the storage class to use for the PVC storing Syncthing's configuration data. When unspecified, VolSync will default to the storage class being used by the source PVC.

## configVolumeAccessModes

These are used to set the accessModes of the config PVC. When unspecified, these default to the accessModes present on the source PVC.

## **Source Status**

Once the ReplicationSource has been deployed and Syncthing has properly configured itself, it will populate the . status.syncthing field with information about your Syncthing node.

Here's an example of a ReplicationSource with a status:

Listing 16: ReplicationSource object with the Syncthing ID and address highlighted.

```
___
apiVersion: volsync.backube/v1alpha1
kind: ReplicationSource
  name: sync-todo-database
spec:
  sourcePVC: todo-database
metadata:
  syncthing:
    serviceType: ClusterIP
   peers:
    - ID: 7NDBKMJ-XU2GWGG-4JJ5B5M-ONSDVAK-ZDXHKVM-6X7XYB7-ZG4NYDI-ZQ6FHQ4
      address: tcp://10.96.140.222:22000
      introducer: true
status:
  conditions:
  - lastTransitionTime: "2022-04-27T20:26:23Z"
   message: Synchronization in-progress
   reason: SyncInProgress
   status: "True"
   type: Synchronizing
  lastSyncStartTime: "2022-04-27T20:25:32Z"
  syncthing:
    # This ReplicationSource's Syncthing ID.
   ID: GVONGZX-6FVQPEY-4QWTVLK-TXNJUHA-5UGA625-UBC7HZQ-P5BG2XJ-EHJ4XQ3
    # This ReplicationSource's Synching address.
    address: tcp://10.96.55.168:22000
```

# The Syncthing peers this ReplicationSource is connected to.
peers:
- # The Syncthing ID of the peer we're connected to.
ID: JDKRGMR-HOX3QQ6-N40LXBD-VRLS3D4-2DBFELP-6QKIFYB-4ZP3YSF-Q37KAQU
# The connected peer's Syncthing address.
address: tcp://10.96.168.12:22000
# Whether or not we have an active connection with this peer.
connected: true
# The connected device's local name. Here this is another Pod's name.
deviceName: volsync-syncthing-1-76dfbfb4d7-5fhc8
# The Syncthing ID of the peer that introduced us to this peer
introducedBy: 7NDBKMJ-XU2GWGG-4JJ5B5M-ONSDVAK-ZDXHKVM-6X7XYB7-ZG4NYDI-ZQ6FHQ4

The above status displays your Syncthing ID in .status.syncthing.ID and address which other peers will need to specify in order to connect to this ReplicationSource in .status.syncthing.address.

Additionally, it displays a list of peers that this ReplicationSource is connected to. Each peer listing contains the following fields:

## ID

The connected peer's Synching device ID.

## address

The connected peer's address.

#### connected

A boolean indicating whether or not this ReplicationSource has an active connection to the listed peer.

#### deviceName

Friendly name associated with the other device, configured once upon connection.

#### introducedBy

The Syncthing ID of the peer that introduced us to this peer. This field will only appear for peers that have been introduced to us.

# 2.6.4 Hub and Spoke Synchronization

So far we have shown you have to configure each ReplicationSource with every other peer's information. As you can probably tell, this requires more repetitive configuration as your Syncthing cluster gets larger. Luckily, there is a feature that can be used to simplify this process.

## **Introducers To The Rescue**

As mentioned in the previous section, VolSync provides an introducer setting that can be set on a peer-by-peer basis. When another peer is configured to act as an introducer, it will introduce you to other peers that it's sharing the folder with. These introductions happen automatically, and are automatically removed once the introducer is removed from the .spec.syncthing.peers list.

Note: Introduced peers should be left out of the .spec.syncthing.peers list, as it may lead to strange behavior.

Because VolSync disables global announce and global discover as a method of determining how to connect to other peers, introduced Syncthing nodes will only be introduced and connected if they also configured the intermediary node as an introducer. When nodes are introduced to you that did not configure the introducing node to introduce them,

their device IDs will still be shared with you, but you will not be able to connect with them as their addresses are not provided.

## **Configuring Introducers**

For Example, suppose we have the following two ReplicationSources:

Listing 17: Two ReplicationSources configured in the hub-and-spoke pat-

```
tern.
___
# Alice's ReplicationSource
apiVersion: volsync.backube/v1alpha1
kind: ReplicationSource
metadata:
 name: alice-rs
spec:
  sourcePVC: alice-data
  syncthing:
    serviceType: ClusterIP
    peers:
    # Bob's ReplicationSource
    - ID: ZQF2PVB-UMNMXCF-HWMQ7DX-ELOWLPZ-OBNF7JM-XQSTFXE-023GBWH-R5WP0QZ
      address: tcp://bob.address:22000
      introducer: false
# Bob's ReplicationSource
apiVersion: volsync.backube/v1alpha1
kind: ReplicationSource
metadata:
 name: bob-rs
spec:
  sourcePVC: bob-data
  syncthing:
    serviceType: ClusterIP
    peers:
    # Alice's ReplicationSource
    - ID: 7NDBKMJ-XU2GWGG-4JJ5B5M-ONSDVAK-ZDXHKVM-6X7XYB7-ZG4NYDI-ZQ6FHQ4
      address: tcp://alice.address:22000
      introducer: true
```

Here, alice-rs is being configured by bob-rs to act as an introducer for any nodes that are currently connected to the shared PVC. At the moment, there are only N=2 Syncthing nodes in the entire cluster.

## **Adding More Spokes**

Now, let's suppose that we want to connect Charlie to everyone in the current cluster, but without having to append his address and ID to the two other existing nodes.

In order to do this, we will need to update Alice's peers to include Charlie's Synching ID and address, as well as update Charlie's peers to include Alice with introducer: true set.

Listing 18: Alice's ReplicationSource configured with Bob and Charlie's information.

```
apiVersion: volsync.backube/v1alpha1
kind: ReplicationSource
metadata:
 name: alice-rs
spec:
  sourcePVC: alice-data
  syncthing:
   serviceType: ClusterIP
   peers:
    # Bob's ReplicationSource
    - ID: ZQF2PVB-UMNMXCF-HWMQ7DX-ELOWLPZ-OBNF7JM-XQSTFXE-O23GBWH-R5WPOQZ
      address: tcp://bob.address:22000
      introducer: false
    # Charlie ReplicationSource
    - ID: LUHH7KT-KYD47H5-NJ5LFD3-EF62KHJ-KW65NUI-5NJ6CTD-FL5IE6M-5XW7CQZ
      address: tcp://charlie.address:22000
      introducer: false
```

Listing 19: Charlie's ReplicationSource configured with Alice as a hub.

```
apiVersion: volsync.backube/v1alpha1
kind: ReplicationSource
metadata:
    name: charlie-rs
spec:
    sourcePVC: charlie-data
    syncthing:
        serviceType: ClusterIP
        peers:
        # Alice's ReplicationSource
        - ID: 7NDBKMJ-XU2GWGG-4JJ5B5M-ONSDVAK-ZDXHKVM-6X7XYB7-ZG4NYDI-ZQ6FHQ4
        address: tcp://alice.address:22000
        introducer: true
```

Once Charlie and Alice connect, Alice introduces Charlie to all of the other peers that have Alice configured as an introducer, in this case she would introduce Charlie and Bob.

Configuring nodes this way allows us to have to only perform two operations anytime that we want to introduce a new node to the rest of the cluster, rather than having to update every node in the cluster.

## **Removing Spokes**

In order to remove a spoke from the cluster, simply remove it from the Hub's peers list.

For example, if Alice wants to remove Charlie, all she needs to do is remove the entry corresponding to his ID, and the rest of the Syncthing cluster will automatically remove him from their connections.

Listing 20: Alice's ReplicationSource configured to remove Charlie.

```
# Alice's ReplicationSource
apiVersion: volsync.backube/v1alpha1
kind: ReplicationSource
metadata:
 name: alice-rs
spec:
  sourcePVC: alice-data
  syncthing:
   serviceType: ClusterIP
   peers:
    # bob's ReplicationSource
    - ID: ZQF2PVB-UMNMXCF-HWMQ7DX-ELOWLPZ-OBNF7JM-XQSTFXE-023GBWH-R5WPOQZ
      address: tcp://bob.address:22000
      introducer: false
    # charlie
    #- ID: LUHH7KT-KYD47H5-NJ5LFD3-EF62KHJ-KW65NUI-5NJ6CTD-FL5IE6M-5XW7COZ
    # address: tcp://charlie.address:22000
    # introducer: false
```

Once applied, Alice — along with all of the nodes that she had introduced to Bob — will remove Charlie from the cluster. As a result, Charlie will be disconnected from the cluster and will no longer be syncing his version of the PVC.

**Note:** Using introducers is purely optional, and PVCs can still be synced regardless of how the cluster graph is composed, so long that every node is connected to at least one other node in the cluster.

# 2.6.5 More on Introducers

Introducers are a great feature when it comes to usability, but there are some scenarios that users should generally avoid.

## **Transitive configuration**

For one, Syncthing configures the introduced nodes automatically and uses the introducer as their controller. This means that if Alice is the introducer for Bob and Charlie and removes Bob from her list of peers, Charlie's node will automatically remove Bob as well. Since Bob was connected to Charlie through Alice, once Bob loses Alice as the introducer, he loses Charlie along with any other nodes that Alice had introduced him to.

## **Cyclic introducers**

Syncthing introducers also contain a mechanism to automatically re-add introduced nodes if they were disconnected for whatever reason. This means that if you configure two nodes as each other's introducer, you will never be able to disconnect them as they'll continue to re-add each other until the end of time.

# 2.6.6 Communicating With Syncthing

Unlike the other data movers, Syncthing never stops running. This changes our approach of controlling it to having Syncthing always be running, and communicating with it through it's REST API.

Syncthing has a REST API which handles connections through HTTPS. In order to do this securely, VolSync provisions a self-signed certificate and key for the Syncthing REST API, passing the generated certificate and key to Syncthing on first launch, and adding the Public Key PEM to VolSync's root CA bundle.

You can provide a custom HTTPS key/certificate pair by overriding the Secret which VolSync uses to store its communication credentials for Syncthing.

An example of a Secret which overrides the default Syncthing credentials is shown below, all fields must be provided:

Listing 21: Kubernetes Secret preloading custom HTTPS certificates

```
kind: Secret
apiVersion: v1
metadata:
  # this should be in the format: volsync-<REPLICATION_SOURCE_NAME>
 name: volsync-my-replication-source
type: Opaque
# all of these fields must be provided
data:
  # loaded by Syncthing
 httpsKeyPEM: <your base64 encoded HTTPS private key>
  # loaded into Syncthing and used by VolSync as a root CA
 httpsCertPEM: <your base64 encoded HTTPS certificate>
  # The API key used by VolSync to authenticate API requests
  apikey: <base64-encoded API Key>
  # These fields are solely for securing the Web UI from being accessed.
  username: <base64-encoded username>
  password: <base64-encoded password>
```

Once you have deployed this secret in your intended namespace, you will then need to create the ReplicationSource using the name you specified in the above Secret. For example, a custom secret named "volsync-my-replication-source" would require you to name the ReplicationSource "my-replication-source".

**Note:** This Secret must be created **before** creating the ReplicationSource. Otherwise, Syncthing will generate its own set of credentials and ignore yours.

# 2.7 VolSync CLI / kubectl plugin

## 2.7.1 Migrating data into Kubernetes

```
$ kubectl volsync migration
```

```
Copy data from an external file system into a Kubernetes PersistentVolume.

This set of commands is designed to help provision a PV and copy data from a

directory tree into that newly provisioned volume.

Usage:

kubectl-volsync migration [command]

Available Commands:

create Create a new migration destination

delete Delete a new migration destination
```

Rsync data from source to destination

# Example Usage

rsync

## **Example steps**

- Create the migration destination
- Copy the data into the PVC
- Clean up
- Use the data in-cluster

The following example uses the **kubectl volsync migration** subcommand to migrate data from a stand-alone storage system into a Kubernetes PersistentVolumeClaim.

### **External storage**

A locally mounted directory tree (could be local disk or network-attached storage such as NFS or GlusterFS)

## **Destination cluster**

OpenShift running on GCP with their CSI driver. Note: The VolSync operator must be installed in the destination cluster.

## Create the migration destination

Begin by creating a Namespace to hold the PVC (and eventually the application that will use the data).

```
$ kubectl create ns destination
namespace/destination created
```

Create a target for the data migration. If a capacity and accessModes are provided and the PVC does not already exist, the VolSync CLI will create the PVC. Otherwise, it will use the existing PVC.

\$ kubectl volsync migration create -r mig-example --capacity 2Gi --accessmodes. 10302 12:50:42.498947 168200 request.go:665] Waited for 1.007067079s due to client-side\_ →origin-ci-int-gce.dev.rhcloud.com:6443/apis/project.openshift.io/v1?timeout=32s 10302 12:50:43.925309 168200 migration\_create.go:329] pvc: "mydata" not found, creating\_ →the same 10302 12:50:43.974092 168200 migration\_create.go:267] Namespace: "destination" is found,  $\rightarrow$  proceeding with the same 10302 12:50:44.021410 168200 migration\_create.go:314] Created Destination PVC: "mydata" →in NameSpace: "destination" and Cluster: "" I0302 12:50:44.073745 168200 migration\_create.go:357] Created ReplicationDestination: → "destination-mydata-migration-dest" in Namespace: "destination" and Cluster: "" \$ kubectl get -n destination pvc/mydata NAME STATUS VOLUME CAPACITY ACCESS MODES → STORAGECLASS AGE mvdata Bound pvc-c9040e1f-e3dd-49e4-aa5d-194079181f55 2Gi RWO . . ⇔standard-csi 3m6s

## Copy the data into the PVC

Once the destination has been created, we can use the CLI to transfer data into the cluster.

The data currently resides in the /tmp/data directory:

```
$ ls /tmp/data
./ ../ linux-4.1.51/
$ du -sh /tmp/data
643M /tmp/data
```

Sync this data into the cluster:

```
$ kubectl volsync migration rsync -r mig-example --source /tmp/data/
. . .
Number of files: 52,680 (reg: 49,453, dir: 3,213, link: 14)
Number of created files: 52,680 (reg: 49,453, dir: 3,213, link: 14)
Number of deleted files: 0
Number of regular files transferred: 49,453
Total file size: 556.98M bytes
Total transferred file size: 556.97M bytes
Literal data: 556.97M bytes
Matched data: 0 bytes
File list size: 524.26K
File list generation time: 0.001 seconds
File list transfer time: 0.000 seconds
Total bytes sent: 150.77M
Total bytes received: 961.29K
sent 150.77M bytes received 961.29K bytes 10.46M bytes/sec
total size is 556.98M speedup is 3.67
```

Incremental changes can also be transferred:

\$ echo "hello" > /tmp/data/hi.txt

```
$ kubectl volsync migration rsync -r mig-example --source /tmp/data/
10302 13:37:37.698258 174966 request.go:665] Waited for 1.004977118s due to client-side_
→throttling, not priority and fairness, request: GET:https://api.ci-ln-72rwmxb-72292.
→origin-ci-int-gce.dev.rhcloud.com:6443/apis/snapshot.storage.k8s.io/v1beta1?timeout=32s
10302 13:37:39.093025 174966 migration_rsync.go:132] Extracting ReplicationDestination_
⇔secrets
10302 13:37:39.177009 174966 migration_rsync.go:190] Migrating Data from "/tmp/data/"_
→to "\destination\mydata"
<f+++++++ hi.txt
Number of files: 52,681 (reg: 49,454, dir: 3,213, link: 14)
Number of created files: 1 (reg: 1)
Number of deleted files: 0
Number of regular files transferred: 1
Total file size: 556.98M bytes
Total transferred file size: 6 bytes
Literal data: 6 bytes
Matched data: 0 bytes
File list size: 0
File list generation time: 0.001 seconds
File list transfer time: 0.000 seconds
Total bytes sent: 806.41K
Total bytes received: 3.60K
sent 806.41K bytes received 3.60K bytes 147.28K bytes/sec
total size is 556.98M speedup is 687.61
```

## Clean up

Once all the data has been transferred, the VolSync destination objects can be cleaned up:

\$ kubectl volsync migration delete -r mig-example

### Use the data in-cluster

We can now start a pod attached to the PVC and view the data:

Listing 22: pod.yaml

```
kind: Pod
apiVersion: v1
metadata:
   name: busybox
spec:
   containers:
```

```
- name: busybox
image: busybox
command: ["/bin/sh", "-c"]
args: ["sleep 999999"]
volumeMounts:
        - name: data
        mountPath: "/mnt"
volumes:
        - name: data
        persistentVolumeClaim:
        claimName: mydata
```

```
$ kubectl -n destination apply -f pod.yaml
pod/busybox created
$ kubectl -n destination exec -it pod/busybox -- ls -al /mnt
total 12
drwx--x--x
                                      4096 Mar 2 18:37 .
             3 101587
                        101587
dr-xr-xr-x
             1 root
                        root
                                        73 Mar 2 18:39 ..
-rw-----
            1 101587
                        101587
                                         6 Mar 2 18:37 hi.txt
drwx--x--x 23 101587
                                      4096 Mar 27 2018 linux-4.1.51
                        101587
$ kubectl -n destination exec -it pod/busybox -- du -sh /mnt
655.4M
           /mnt
```

# 2.7.2 Asynchronous replication

```
$ kubectl volsync replication
Replicate the contents of one PersistentVolume to another.
This set of commands is designed to set up and manage a replication
relationship between two different PVCs in the same Namespace, across
Namespaces, or in different clusters. The contents of the volume can be
replicated either on-demand or based on a provided schedule.
Usage:
  kubectl-volsync replication [command]
Available Commands:
  create
                  Create a new replication relationship
  delete
                 Delete an existing replication relationship
  schedule
                 Set replication schedule for the relationship
  set-destination Set the destination of the replication
  set-source
                 Set the source of the replication
                 Run a single synchronization
  sync
```

#### **Example usage**

#### **Example steps**

- Kubectl configuration
- Deploy the application
- Set up replication
- Examining VolSync resources
- Manual synchronization
- Removing the replication

The following example uses the kubectl volsync replication subcommand to set up and manage cross-cluster asynchronous replication of a PVC.

#### Application

A simple busybox pod that has a PVC attached

#### Source cluster

Kind cluster running on a local laptop using the hostpath CSI driver

#### **Destination cluster**

OpenShift running on GCP with their CSI driver

#### **Kubectl configuration**

The following steps assume that you have a kubeconfig defined that will allow access to both clusters (source and destination) by switching between contexts.

| <pre>\$ kubect1</pre> | config get- | contexts            |           |           |
|-----------------------|-------------|---------------------|-----------|-----------|
| CURRENT               | NAME        | CLUSTER             | AUTHINFO  | NAMESPACE |
| *                     | gcp         | ci-ln-nm6319k-72292 | admin     |           |
|                       | kind        | kind-kind           | kind-kind |           |

A configuration like the above will allow directing requests to the different clusters via kubectl --context <name>. Likewise, some of the VolSync CLI commands will refer to this context name (e.g., <context>/<namespace>/ <resource>).

Please see the Kubernetes documentation for details on how to set up your kubeconfig to access multiple clusters.

#### **Deploy the application**

The application is a simple busybox pod and an attached PVC.

Listing 23: pvc.yaml

```
kind: PersistentVolumeClaim
apiVersion: v1
metadata:
    name: datavol
```

```
spec:
  storageClassName: csi-hostpath-sc
  accessModes:
    - ReadWriteOnce
  resources:
    requests:
    storage: 3Gi
```

| kind: Pod                             |
|---------------------------------------|
| apiVersion: v1                        |
| metadata:                             |
| name: busybox                         |
| spec:                                 |
| containers:                           |
| - <b>name:</b> ubi                    |
| <pre>image: busybox</pre>             |
| <pre>command: ["/bin/sh", "-c"]</pre> |
| <b>args</b> : ["sleep 999999"]        |
| volumeMounts:                         |
| - <b>name:</b> data                   |
| <pre>mountPath: "/mnt"</pre>          |
| volumes:                              |
| - <b>name:</b> data                   |
| <pre>persistentVolumeClaim:</pre>     |
| <pre>claimName: datavol</pre>         |
|                                       |

Create the namespace and application objects:

```
$ kubectl --context kind create ns source
namespace/source created
$ kubectl --context kind -n source create -f pvc.yaml
persistentvolumeclaim/datavol created
$ kubectl --context kind -n source create -f pod.yaml
pod/busybox created
```

### Set up replication

Create a replication relationship. We are naming the relationship "example":

\$ kubectl volsync replication -r example create

Set the source of the replication:

- The hostpath CSI driver supports volume cloning, so we'll use "Clone" as our method to create a point-in-time copy
- The name of the PVC to replicate is given as <cluster-context>/<namespace>/<name>

\$ kubectl volsync replication -r example set-source --copymethod Clone --pvcname kind/ →source/datavol

Set the destination:

```
# Create a namespace on the destination cluster
$ kubectl --context gcp create ns destns
namespace/destns created
$ kubectl volsync replication -r example set-destination --copymethod Snapshot --
--storageclass standard-csi --volumesnapshotclass csi-gce-pd-vsc --servicetype_
--LoadBalancer --destination gcp/destns/datavol
```

Begin replicating on a 5 minute schedule:

```
$ kubectl volsync replication -r example schedule --cronspec '*/5 * * * *'
I0216 13:51:22.165811 275823 replication.go:381] waiting for keys & address of_
→destination to be available
I0216 13:51:32.296465 275823 replication.go:406] creating resources on Source
```

#### Examining VolSync resources

The above commands deployed a ReplicationSource and ReplicationDestination object on the two clusters:

```
$ kubectl --context kind -n source get replicationsource -oyaml
apiVersion: v1
items:
- apiVersion: volsync.backube/v1alpha1
  kind: ReplicationSource
  metadata:
   creationTimestamp: "2022-02-16T20:07:30Z"
   generation: 1
   labels:
      volsync.backube/relationship: 90d56bef-551d-4ede-b6a7-0783cabdafb6
   name: datavol-87srf
   namespace: source
   resourceVersion: "13695"
   uid: 7511b291-b768-4a2e-96cf-2eafd3854469
 spec:
   rsync:
      address: 34.121.93.205
      copyMethod: Clone
      sshKeys: datavol-87srf
    sourcePVC: datavol
   trigger:
      schedule: '*/5 * * * *'
  status:
   conditions:
    - lastTransitionTime: "2022-02-16T20:07:58Z"
      message: Waiting for next scheduled synchronization
      reason: WaitingForSchedule
      status: "False"
```

```
type: Synchronizing
    - lastTransitionTime: "2022-02-16T20:07:30Z"
      message: Reconcile complete
      reason: ReconcileComplete
      status: "True"
      type: Reconciled
   lastSyncDuration: 28.732770544s
   lastSyncTime: "2022-02-16T20:07:58Z"
   nextSyncTime: "2022-02-16T20:10:00Z"
   rsync: {}
kind: List
metadata:
 resourceVersion: ""
  selfLink: ""
$ kubectl --context gcp -n destns get replicationdestination -oyaml
apiVersion: v1
items:
- apiVersion: volsync.backube/v1alpha1
 kind: ReplicationDestination
  metadata:
   creationTimestamp: "2022-02-16T20:06:10Z"
   generation: 1
   labels:
      volsync.backube/relationship: 90d56bef-551d-4ede-b6a7-0783cabdafb6
   name: datavol
   namespace: destns
   resourceVersion: "42743"
   uid: 040dc4ad-6f37-43f1-9da4-b28d956f2bb7
  spec:
   rsync:
      accessModes:

    ReadWriteOnce

      capacity: 3Gi
      copyMethod: Snapshot
      serviceType: LoadBalancer
      storageClassName: standard-csi
      volumeSnapshotClassName: csi-gce-pd-vsc
  status:
   conditions:
    - lastTransitionTime: "2022-02-16T20:06:10Z"
      message: Reconcile complete
      reason: ReconcileComplete
      status: "True"
      type: Reconciled
    - lastTransitionTime: "2022-02-16T20:08:00Z"
      message: Synchronization in-progress
      reason: SyncInProgress
      status: "True"
      type: Synchronizing
   lastSyncDuration: 1m50.209297869s
    lastSyncStartTime: "2022-02-16T20:08:00Z"
```

```
lastSyncTime: "2022-02-16T20:08:00Z"
latestImage:
    apiGroup: snapshot.storage.k8s.io
    kind: VolumeSnapshot
    name: volsync-datavol-dst-20220216200800
    rsync:
        address: 34.121.93.205
        sshKeys: volsync-rsync-dst-src-datavol
kind: List
metadata:
    resourceVersion: ""
    selfLink: ""
```

When creating the resources, the CLI:

- Created the ReplicationDestination
- Waited for the LoadBalancer address and SSH keys to become available
- · Copied the SSH keys from the destination cluster to a Secret in the source cluster
- Created the ReplicationSource referencing the Secret, the remote address, and having the supplied cronspec schedule

#### Manual synchronization

The above steps establish a replication schedule wherein the source is periodically replicated to the destination. During planned migration events, it is desirable to force a synchronization and synchronously wait for completion.

Assuming the CLI has been used as described above, a manual synchronization can be triggered via:

```
$ kubectl volsync replication -r example sync
I0216 15:19:19.832648 290779 replication.go:381] waiting for keys & address of_
→destination to be available
I0216 15:19:19.954913 290779 replication.go:406] creating resources on Source
I0216 15:19:19.988886 290779 replication_sync.go:90] waiting for synchronization to_
→complete
```

When this command returns, a new synchronization (and VolumeSnapshot) will have been completed. To resume periodic synchronization, re-issue the kubectl volsync replication schedule command.

### **Removing the replication**

When the replication relationship is no longer needed, it can be removed via:

\$ kubectl volsync replication -r example delete

The above command removes the VolSync CRs and the SSH key Secret.

VolSync provides a CLI interface to assist in performing common operations using the VolSync operator.

All the tasks that can be accomplished via this CLI can also be performed by directly manipulating VolSync's ReplicationSource and ReplicationDestination objects. It is meant as a simple shortcut for common operations:

• Setting up asynchronous data replication

• Migrating data into Kubernetes

## 2.7.3 Installation

The VolSync CLI (kubectl plugin) can be installed in several ways:

- Via krew (easiest)
- · Downloading the latest released binary from GitHub
- From source (requires a working golang installation)

Krew

Krew is a plugin manager for the kubectl command. It automates the process of downloading, installing, and updating kubectl plugins.

If you have Krew installed, you can install the VolSync plugin via:

```
# Install the VolSync plugin
$ kubectl krew install volsync
Updated the local copy of plugin index.
Installing plugin: volsync
Installed plugin: volsync
| Use this plugin:
   kubectl volsync
| Documentation:
https://github.com/backube/volsync
WARNING: You installed plugin "volsync" from the krew-index plugin repository.
  These plugins are not audited for security by the Krew maintainers.
  Run them at your own risk.
# Use it...
$ kubectl volsync --version
volsync version v0.4.0+b710c5f
```

The plugin can be uninstalled via:

# Uninstall the VolSync plugin
\$ kubectl krew uninstall volsync
Uninstalled plugin: volsync

Future upgrades are also possible via kubectl krew upgrade volsync.

Binary release

The plugin is available on the VolSync Releases page. Download the kubectl-volsync.tar.gz and place the included kubectl-volsync binary into your PATH. The plugin should then be available as a sub-command of kubectl:

```
$ kubectl volsync --version
volsync version v0.4.0+b710c5f
```

To uninstall, just delete the kubectl-volsync binary.

Source

The plugin can be installed directly from source. This requires a working golang environment, but it also allows easily choosing the version to be installed (even the latest code from main).

The latest Released version can be installed via:

\$ go install github.com/backube/volsync/kubectl-volsync@latest
go: downloading github.com/backube/volsync v0.4.0

\$ which kubectl-volsync
~/go/bin/kubectl-volsync

The latest code from main can be installed via:

\$ go install github.com/backube/volsync/kubectl-volsync@main go: downloading github.com/backube/volsync v0.3.1-0.20220512205923-e33a7e4d88b6

Once installation is complete, navigate to one of the documentation sub-pages for some CLI usage examples.

There are three different replication methods built into VolSync. Choose the method that best fits your use-case:

**R**clone replication

Use Rclone-based replication for multi-way (1:many) scenarios such as distributing data to edge clusters from a central site.

#### **Restic backup**

Create a Restic-based backup of the data in a PersistentVolume.

#### **Rsync replication**

Use Rsync-based replication for 1:1 replication of volumes in scenarios such as disaster recovery, mirroring to a test environment, or sending data to a remote site for processing.

#### Syncthing replication

Use Syncthing-based replication for multi-way (many:many), live, eventually consistent data replication in scenarios where the data is spread-out and updated in real-time, such as a wiki application, or a private distributed file-store.

## 2.8 Triggers

VolSync supports several types of triggers to specify when to schedule the replication.

## 2.9 Metrics

VolSync exposes a number of metrics that permit monitoring the status of replication relationships via Prometheus.

### CHAPTER

## THREE

## ENHANCEMENT PROPOSALS

## 3.1 A case for VolSync

### Contents

• A case for VolSync

- Motivation

- Use cases
- Proposed solution
- Initial implementation

## 3.1.1 Motivation

As Kubernetes is used in an increasing number of critical roles, businesses are in need of strategies for being able to handle disaster recovery. While each business has its own requirements and budget, there are common building blocks employed across many DR configurations. One such building block is asynchronous replication of storage (PV/PVC) data between clusters.

While some storage systems natively support async replication (e.g, Ceph's RBD or products from Dell/EMC and NetApp), there are many that lack this capability, such as Ceph's cephfs or storage provided by the various cloud providers. Additionally, it is sometimes advantageous to have different storage systems for the source and destination, making vendor-specific replication schemes unworkable. For example, it can be advantageous to have different storage in the cloud vs. on-prem due to resource or environmental constraints.

This project proposes to create a general method for supporting asynchronous, cross-cluster replication that can work with any storage system supporting a CSI-based storage driver. Given a single configuration interface, the controller would implement replication using the most efficient method available. For example, a simplistic CSI driver without snapshot capabilities should still be supported via a best-effort data copy, but a storage system w/ inbuilt replication capabilities should be able to use those mechanisms for fast, efficient data transfer.

## 3.1.2 Use cases

While disaster recovery is the most obvious use for asynchronous storage replication, there are a number of different scenarios that could benefit.

### Case (1) - Async DR

As an application owner, I'd like to ensure my application's data is replicated off-site to a potentially different secondary cluster in case there is a failure of the main cluster. The remote copy should be crash-consistent such that my application can restart at the remote site.

Once a failure has been repaired, I'd like to be able to "reverse" the synchronization so that my primary site can be brought back in sync when the systems recover.

### Case (2) - Off-site analytics

As a data warehouse owner, I'd like to periodically replicate my primary data to one or more secondary locations where it can be accessed, read-only, by a scale-out ML or analytics platform.

### Case (3) - Testing w/ production data

As a software developer, I'd like to periodically replicate the data from the production environment into an isolated staging environment for continuous testing with real data prior to deploying application updates.

### Case (4) - Application migration

As an application owner, I'd like to migrate my production stateful application to a different storage system (either on the same or different Kubernetes cluster) with minimal downtime. I'd like to have the bulk of the data synchronized in the background, allowing for minimal downtime during the actual switchover.

## 3.1.3 Proposed solution

Using CustomResources, it should be possible for a user to designate a PersistentVolumeClaim on one cluster (the source) to be replicated to a secondary location (the destination), typically on a different cluster. An operator that watches this CR would then initialize and control the replication process.

As stated above, remote replication should be supported regardless of the capabilities of the underlying storage system. To accomplish this, the VolSync operator would have one or more built-in generic replication methods plus a mechanism to allow offloading the replication directly to the storage system when possible.

Replication by VolSync is solely targeted at replicating PVCs, not objects. However, the source and destination volumes should not need to be of the same volume access mode (e.g., RWO, RWX), StorageClass, or even use the same CSI driver, but they would be expected to be of the same volume mode (e.g., Block, Filesystem).

### **Potential replication methods**

For specific storage systems to be able to optimize, the replication and configuration logic must be modular. The method to use will likely need to be specified by the user as there's no standard Kubernetes method to query for capabilities of CSI drivers or vendor storage systems. When evaluating the replication method, if the operator does not recognize the specified method as one internal to the operator, it would ignore the replication object so that an different (storage system-specific) operator could respond. This permits vendor-specific replication methods without requiring them to exist in the main VolSync codebase.

There are several methods that could be used for replication. From (approximately) least-to-most efficient:

- 1) Copy of live PVC into another PVC
  - · This wouldn't require any advanced capabilities of the CSI driver, potentially not even dynamic provisioning
  - Would not create crash-consistent copies. Volume data would be inconsistent and individual files could be corrupted. (Gluster's georep works like this, so it may have some value)
  - For RWO volumes, the copy process would need to be co-scheduled w/ the primary workload
  - Copy would be via rsync-like delta copy
- 2) Snapshot-based replication
  - Requires CSI driver to support snapshot
  - Source would be snapshotted, the snapshot would be used to create a new volume that would then be replicated to the remote site
  - Copy would be via rsync-like delta copy
  - Remote site would snapshot after each complete transfer
- 3) Clone-based replication
  - Requires CSI driver to support clone
  - Source would be cloned directly to create the source for copying
  - Copy would be via rsync-like delta copy
  - Remote site would snapshot after each complete transfer
- 4) Storage system specific
  - A storage system specific mechanism would need to both set up the relationship and handle the sync.
  - Our main contribution here would be a unifying API to provide a more consistent interface for the user.

### **Built-in replication**

With the exception of the storage system specific method, the other options require the replication to be handled by VolSync, copying the data from the source to the destination volume.

It is desirable for VolSync's replication to be relatively efficient and only transfer data that has changed. As a starting point for development, it should be possible to use a pod running rsync, transferring data over an ssh connection.

## 3.1.4 Initial implementation

The initial VolSync implementation should be focused on providing a minimal baseline of functionality that provides value. As such, the focus will be providing clone-based replication via an rsync data mover, and this implementation will assume both the source and destination are Kubernetes clusters.

# 3.2 Configuration and CRDs

This document covers the rationale for how VolSync is configured and the structure of the CustomResourceDefinitions.

### Contents

- Configuration and CRDs
  - Representation of relationships
  - Proposed CRDs

## 3.2.1 Representation of relationships

One of the main interaction points between users and VolSync will be centered around configuring the replication relationships between volumes. When looking at the *use cases* presented in the overview of VolSync, there are several commonalities and differences.

### **Replication triggers**

Depending on the use case, the "trigger" for replication may be different. For example, in the case of asynchronous replication for disaster recovery, it is desirable to have the volume(s) replicated at some predictable frequency (e.g., every five minutes). This bounds the amount of data loss that would be incurred during a failover. Some of the other use cases could benefit from scheduled replication (e.g., every day at 3:00am) such as the case of replicating from production to a testing environment. Still other cases may want the replication to be triggered on-demand or via a webhook since it may be desirable to replicate data once a certain action or processing has completed.

### **Bi-directional vs. uni-directional**

Use cases such as disaster recovery naturally desire the replication to be bi-directional (i.e., reversible) so that once the primary site recovers, it can be brought back into sync and the application transitioned back. However, many of the other use cases only desire uni-directional replication— the primary will always remain so.

Further, when volumes are being actively replicated-to (i.e., they are the secondary), they are not in a usable state. Some storage systems actively block their usage until they are "promoted" to an active state, halting or reversing the replication. At best, even if not blocked, the secondary should not be used while replication is ongoing due to the potential of accessing inconsistent data. This has implications on the representation of the "volume" within a Kubernetes environment. For example, it is assumed that a PV/PVC, if bound, is usable by a pod, so exposing a secondary volume as a PV/PVC pair to the user is likely to cause confusion.

Based on the above, a clean interface for the user is likely to be one where a primary PVC is replicated to a destination location as a uni-directional relationship, and the secondary is not visible as a PVC until a "promotion" action is taken.

The lack of a secondary PVC until promotion is what precludes the bi-directional relationship. Instead, two unidirectional relationships could be created. The second, "reverse" relationship would not initially be active since its source PVC would not exist until a secondary volume is promoted.

## 3.2.2 Proposed CRDs

Since one of the main objectives in the design is to allow storage system specific replication methods, this must be considered when designing the CRDs that will control replication. In order to accommodate separate release timelines and licensing models, it is also desirable for those replication methods to be external to the main VolSync operator. Only a baseline, general replication method needs to be directly integrated.

To achieve the desired flexibility, the CRDs can be structured similar to the Kubernetes StorageClass object which defines a "provisioner" and permits a set of provisioner-specific parameters passed as an arbitrary set of key/value strings.

With the above considerations in mind, the primary side of the replication relationship could be defined as:

Listing 1: CRD defining the source volume to replicate

```
apiVersion: volsync/v1alpha1
kind: Source
metadata:
  name: myVolMirror
  namespace: myNamespace
spec:
  # Source PVC to replicate
  source: my-pvc
  # When/how often to replicate
  trigger:
    # Cronspec for mirroring frequency or schedule
    schedule: "*/10 * * * * * *
  # Method of replication. Either built-in "rsync" or an external method
  # (e.g., "ceph.io/rbd-async")
  replicationMethod: Rsync
  # Method-specific configuration parameters
  parameters: # map[string]string
    param1: value2
status:
  # Method-specific status
  methodStatus: # map[string]string
    status1: value2
  conditions: # general conditions
```

The secondary side is configured similarly to the primary, but without the trigger specification:

| Listing 2: | CRD defin | ing the rep | olication | destination |
|------------|-----------|-------------|-----------|-------------|
|            |           |             |           |             |

```
apiVersion: volsync/v1alpha1
kind: Destination
metadata:
   name: myVolMirror
   namespace: myNamespace
spec:
   replicationMethod: Rsync
```

```
parameters:
    param1: value2
status:
    methodStatus:
    status1: value2
    conditions:
```

# 3.3 Rsync-based data mover

This document covers the design of the rsync-based data mover.

| Contents               |  |
|------------------------|--|
| Rsync-based data mover |  |
| – Overview             |  |
| - Replication flow     |  |
| – Setup                |  |

## 3.3.1 Overview

To meet the goal of being able to replicate arbitrary volumes, VolSync must have a built-in, baseline replication method. Rsync is a well-known and reasonably efficient method to synchronize file data between two locations. It supports both data compression as well as differential transfer of data. Further, its support of ssh as a transport allows the data to be transferred securely, authenticating both sides of the communication.

## 3.3.2 Replication flow

- 1) A point-in-time image of the primary application's data is captured by cloning the application's PVC. This new "replica source" PVC serves as the source for one iteration of replication.
- 2) A data mover pod is started on the primary side that syncs the data to a data mover pod on the secondary side. The data is transferred via rsync (running in the mover pods) over ssh. A shared set of keys allows mutual authentication of the data movers.
- 3) After successfully replicating the data to a target PVC on the secondary, the secondary PVC is snapshotted to create a point-in-time copy that is identical to the image captured in step 1.
- 4) The process can be repeated, beginning again with step 1. Subsequent transfers will only need to transfer changed data since the target PVC on the secondary is re-used with each iteration.

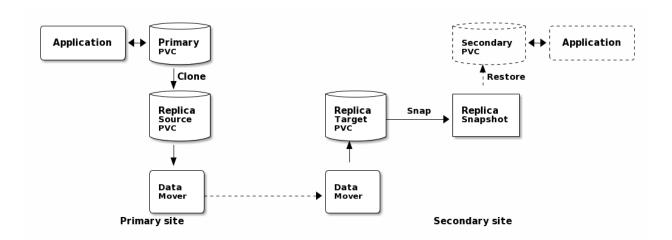

#### Failover

When the primary application has failed, the secondary site should take over. In order to start the application on the secondary site, the synchronized data must be made accessible in a PVC.

As a part of bringing up the application, its PVC is created from the most recent "replica snapshot". This promotion of the snapshot to a PVC is only necessary during failover. The majority of the time (i.e., while the primary is properly functioning), old replica snapshots will be replaced with a new snapshot at the end of each round of synchronization.

#### Resynchronization

After the primary site recovers, its data needs to be brought back in sync with the secondary (currently the active site). This is accomplished by having a reverse synchronization path identical to the flow above but with data flowing from the secondary site to the primary.

The replication from secondary to primary can be configured a priori, with the data movement only happening after failover. For example, the reverse replication would use "Secondary PVC" from the above diagram as the volume to replicate. In normal operation, this volume would not exist, idling the reverse path. Once the secondary site becomes the active site, that PVC would exist, allowing the reverse synchronization to flow, resulting in replicated snapshots on the primary side. These can later be used to recreate the "Primary PVC", thus restoring the application to the primary site.

## 3.3.3 Setup

As a part of configuring the rsync replication, a CustomResource needs to be created on both the source and destination cluster. This configuration must contain:

#### **Connection information**

Synchronization is handled via a push model— the source creates the connection to the destination cluster. As such, the source must be provided with the host/port information necessary to contact the destination.

#### Authentication credentials

An ssh connection is used to carry the rsync traffic. This connection is made via shared public keys between both sides of the connection. This allows the destination (ssh server) to authenticate the source (client) as well as allowing the source to validate the destination (by checking an associated ssh host key). In order to make the configuration as easy as possible, the destination CR should be created first. When reconciling, the operator will generate the appropriate ssh keys and connection information in a Kubernetes Secret, placing a reference to that secret in the Destination CR's status.methodStatus map.

This Secret will then be copied to the source cluster and referenced in spec.parameters when creating the Source CR.

# 3.4 Restic-based data mover

#### Enhancement status

Status: Proposed

This is a proposal to add Restic as an additional data mover within VolSync. Restic is a data backup utility that copies the data to an object store (among other options).

While the main purpose of VolSync is to perform asynchronous data replication, there are some use cases that are more "backup oriented" but that don't require a full backup application (such as Velero). For example, some users may deploy and version control their application via GitOps techniques. These users may be looking for a simple method that allows preserving (off-cluster) snapshots of their storage so that it can be restored if necessary.

## 3.4.1 Considerations

The ReplicationSource and ReplicationDestination CRs of VolSync would correspond to the backup and restore operations, respectively, of Restic. Furthermore, there are repository maintenance operations that need to be addressed. For example, Restic manages the retention of old backups (via its forget operation) as well as freeing objects that are no longer used (via its prune operation).

While both Restic and Rclone read/write to object storage, their strengths are significantly different. The Rclone data mover is primarily designed for managing 1-to-many replication relationships, using the object store as an intermediary. On each sync, Rclone updates the object bucket to be identical to the current version of the source volume, making no attempt to preserve previous images. This works well for replication scenarios, but it may not be desirable when protection from accidental data deletion is desired. On the other hand, Restic is well suited for maintaining a series of historical versions in an efficient manner, but it is not designed for syncing data. The restore operation makes no allowance for small delta transfers.

## 3.4.2 CRD for Restic mover

In the normal case, the expected usage would be to have a ReplicationSource that controls the periodic backups of the data. It would use the same "common volume options" that Rsync and Rclone use to create a point-in-time image prior to copying the data.

### Backup

Given that in the normal case, only the ReplicationSource would be used, the repository maintenance options should be set there.

```
___
apiVersion: volsync/v1alpha1
kind: ReplicationSource
metadata:
 name: source
 namespace: myns
spec:
  sourcePVC: pvcname
  trigger:
    schedule: "0 * * * *" # hourly backups
  restic:
    ### Standard volume options
    # ReplicationSourceVolumeOptions
   ### Restic-specific options
   pruneIntervalDays: # How often to prune the repository (*int)
   repository: # Secret name containing repository info (string)
    # Retention policy for the backups
   retain:
      last: # Keep the last n snapshots (*int)
     hourly: # Keep n hourly (*int)
     daily: # Keep n daily (*int)
     weekly: # Keep n weekly (*int)
     monthly: # Keep n monthly (*int)
     yearly: # Keep n yearly (*int)
     within: # Keep all within this duration (e.g., "3w15h") (*string)
```

The .spec.restic.repository Secret reference in the above structure refers to a Secret in the same Namespace of the following format. The Secret's "keys" correspond directly to the environment variables supported by Restic.

```
apiVersion: v1
kind: Secret
metadata:
    name: resticRepo
type: Opaque
data:
    # The repository url
    RESTIC_REPOSITORY: s3:s3.amazonaws.com/bucket_name
    # The repository encryption key
    RESTIC_PASSWORD: XXXXX
    # ENV vars specific to the back end
    # https://restic.readthedocs.io/en/stable/030_preparing_a_new_repo.html
    AWS_ACCESS_KEY_ID: (access key)
    AWS_SECRET_ACCESS_KEY: (secret key)
```

#### Restore

For now, with VolSync, the intention is to only support restoring the latest version of the backed-up data. For retrieving previous backups (that are still retained), Restic can be directly run against the repository, using the same information as in the Secret, above.

Restore would be handled by the following ReplicationDestination:

```
apiVersion: volsync.backube/v1alpha1
kind: ReplicationDestination
metadata:
    name: dest-sample
spec:
    trigger:
    schedule: "30 * * * *"
    restic:
    ### Standard volume options
    # ReplicationDestinationVolumeOptions

    ### Restic-specific options
    repository: # Secret name containing repository info (string)
```

There are comparatively few configuration options for Restore.

## 3.4.3 Open issues

The following items are open questions:

- Should ReplicationDestination support scheduling or should it be based on a single restore (i.e., it "syncs" once then never again)? This could also be simulated by having an arbitrarily long schedule since the 1st sync is immediate.
- Are Restic operations fast enough to make this viable?
  - The prune operation is documented as being rather slow
  - How long does it take to scan the storage to determine what needs to be backed up?
- Restic uses locks on the repository. Does the lack of concurrency present a problem for us? (Some can be done w/o locks... which ones?)
- What is the right way to expose prune?
  - It is the method for freeing space in the repo, but may be too expensive to run frequently

# 3.5 RWO volume affinity

Contents

| RWO volume affinity                                        |  |
|------------------------------------------------------------|--|
| Problem                                                    |  |
| • Approach                                                 |  |
| – Finding Pods                                             |  |
| - Co-scheduling the mover                                  |  |
| - Scheduling changes                                       |  |
| Limitations                                                |  |
| - Resource constraints                                     |  |
| <ul> <li>Interrupting the mover w/ rescheduling</li> </ul> |  |
| - Rescheduling delay                                       |  |

This document presents the design for co-scheduling data movers with application Pods so that ReadWriteOnce volumes can be live-replicated.

## 3.5.1 Problem

It is sometimes desirable to configure VolSync to sync data (ReplicationSource) from a "live" volume (i.e., one that is currently being used by the application). This corresponds to a copyMethod: Direct setting in the Replication-Source. Some scenarios where this is useful include:

- When the CSI driver backing the source volume does not support clones or snapshots
- If the CSI driver is very inefficient at clone/snapshot objects (i.e., it internally performs a full data copy)
- If the source volume is not backed by a CSI driver

If the volume to be replicated has an accessMode of ReadWriteMany (RWX), the live volume can easily be replicated since there are no problems with the application and the VolSync mover accessing the same PVC simultaneously.

However, in the case of ReadWriteOnce (RWO) volumes, the PVC may only be accessed by a single Node at a time. If multiple Pods are to simultaneously access the volume, they must be co-scheduled to the same Node. Unfortunately, the Kubernetes scheduler does not take this into account when scheduling Pods. The result is that the VolSync mover pod is unlikely to be assigned to the same node as the primary application. This will result in it failing to start since the PVC will not be able to be mounted.

## 3.5.2 Approach

In cases where the ReplicationSource is configured with copyMethod: Direct and the sourcePVC has accessMode: ReadWriteOnce, VolSync should ensure the mover Pod is placed on the same Node as the primary workload. The below discussion only applies to such cases; all others will not be intentionally co-scheduled.

### **Finding Pods**

Given a ReplicationSource and its associated **sourcePVC**, it is necessary to locate any Pods that are using the PVC. Unfortunately, there is no direct way to locate the Pod(s) directly from the PVC object.

Since PVCs are namespaced, it is guaranteed that any users of the PVC reside within that same Namespace. We need to list all Pods in the Namespace and search their .spec.volumes[] list to determine whether it contains a persistentVolumeClaim.name that matches sourcePVC. A number of scenarios are possible:

### No Pods are found to be using the PVC

The mover can be scheduled without concern for affinity.

#### Exactly one Pod is using the PVC

The mover should be scheduled to the same Node.

#### Multiple Pods are using the PVC

If multiple Pods are **successfully** using the PVC, they must be scheduled to the same node. Therefore, any Pod that is currently in the .status.phase: Running can be used to determine the proper Node for scheduling purposes. It is possible that other Pods are *attempting to use* the PVC but are Pending because they cannot mount the volume. To handle this case, when looking for matching Pods, preference must be given to the Running Pods.

### **Co-scheduling the mover**

Given the name of a Pod with which the mover needs to be co-scheduled, the scheduling can be handled by directly assigning the mover to the same node. The current node for the application can be read from .spec.nodeName. This can be copied into the mover's .spec.nodeName (within the Job template). By directly specifying the node name, it will skip the scheduling pass and be directly picked up by kubelet on the named node.

In addition to directly specifying the name of the Node, it is important that the mover pod have the same set of tolerations as the application Pod to ensure it has access to the same set of Nodes. This can be handled by directly copying the list of tolerations from .spec.tolerations to the mover.

### **Scheduling changes**

The application's Pod(s) can be rescheduled for a number of reasons, and VolSync must be able to adapt in order to avoid interfering with the application. To this end, it is necessary to periodically re-scan the Pods and adjust the mover placement appropriately. These changes follow the logic documented above, potentially adding, removing, or changing the *.spec.nodeName* field in the Job template.

## 3.5.3 Limitations

These are some limitations of the proposed approach.

### **Resource constraints**

The Node that is being used by the application may not have sufficient resources to run the mover Pod. This will prevent the mover from starting until resources become available (if ever). The only way to handle this would be to re-schedule the application Pod to a Node that has more free resources. Adjusting the application in this way is beyond the scope of VolSync.

Is there a way that we could allow the user to reliably intervene?

### Interrupting the mover w/ rescheduling

While it is important to ensure that VolSync does not prevent the application from running, there is a trade-off between responding to changes and needlessly interrupting the mover. In this design, we err on the side of interrupting the mover. Since synchronization cycles are typically short, restarting the mover is unlikely to lose much work. Additionally, application restarts are expected to be rare, further lowering the cost.

While we could choose to allow the mover to run to completion prior to updating the node & tolerations, there would need to be special cases for long-running movers like Syncthing.

### **Rescheduling delay**

It will be necessary for VolSync to periodically re-reconcile while movement is InProgress so that updates to the scheduling can be detected and performed. This is planned to be handled in a time-based manner as opposed to setting up a Watch on Pods. This can potentially introduce a scheduling delay for the application of up to the re-reconcile interval (e.g., 1 minute) in cases where the mover is running and the application gets (re)scheduled.

This may be able to be handled via a Watch on the application Pod. However, it would be necessary to annotate the application Pod. It's unclear how feasible this would be.

Asynchronous volume replication for Kubernetes CSI storage

VolSync is a Kubernetes operator that performs asynchronous replication of persistent volumes within, or across, clusters. The replication provided by VolSync is independent of the storage system. This allows replication to and from storage types that don't normally support remote replication. Additionally, it can replicate across different types (and vendors) of storage.

The project is still in the early stages, but feel free to give it a try.

To get started, see the *installation instructions*.

Check us out on GitHub https://github.com/backube/volsync